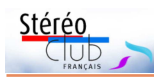

**Énigme de la page 1** : il s'agit d'un détail d'ornement en bronze de la cheminée de la chambre du roi (Louis XIV) à Versailles (en haut des piliers, de part et d'autre du foyer). Il se trouve que j'en ai une copie (réduite) dans mon salon à Paris.

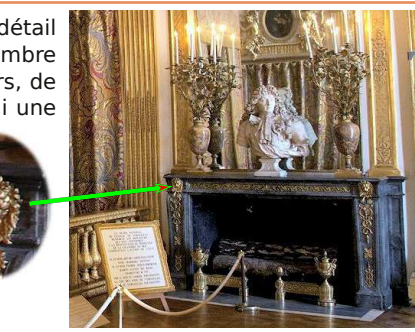

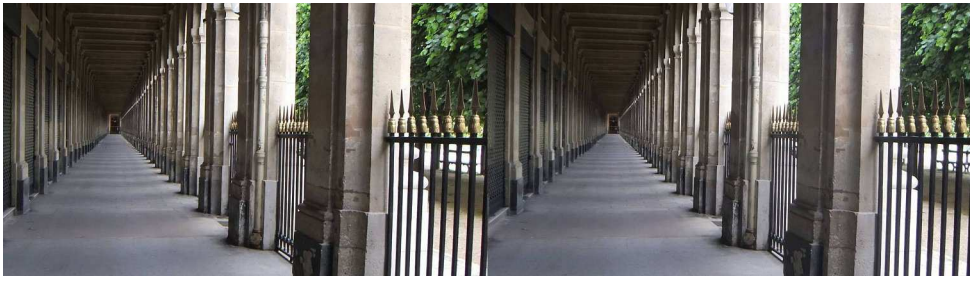

Galerie du Palais Royal à Paris, le 24 mai 2020 vers 9h30 - Prise : Jean-Yves Gresser (Fujifilm W3)

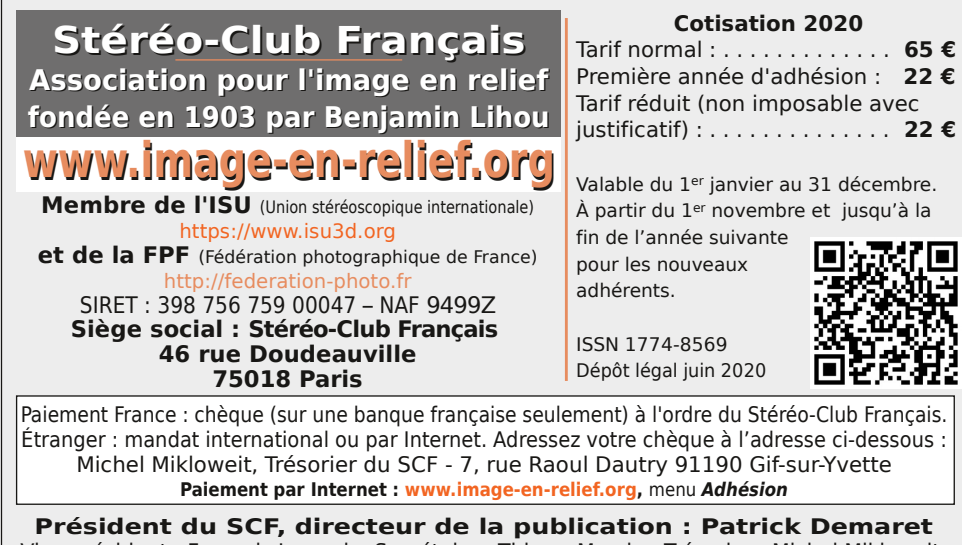

Vice-président : François Lagarde. Secrétaire : Thierry Mercier. Trésorier : Michel Mikloweit. Rédacteur en chef de la Lettre : Pierre Meindre - bulletin@image-en-relief.org La diffusion de cette Lettre est exclusivement réservée aux membres et aux invités du Stéréo-Club Français pendant une durée de deux ans à compter de sa date de parution. Au-delà, la Lettre est mise à disposition de tout public selon les termes de la licence CC BY-NC-ND.3.0 France (attribution, pas d'utilisation commerciale, pas de modification). Toute citation doit comporter les mentions : nom de l'auteur, Lettre n°.., Stéréo-Club Français, année de parution. Pour tout autre usage, contacter la rédaction.

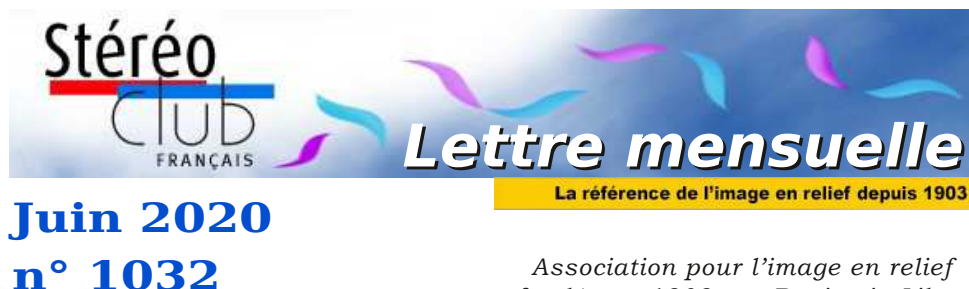

*fondée en 1903 par Benjamin Lihou*

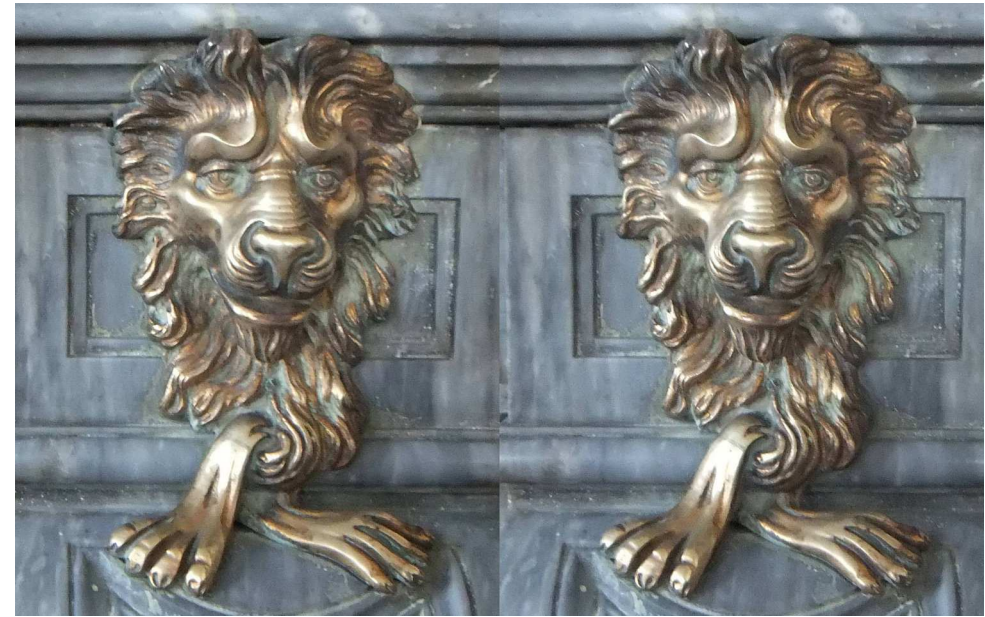

**Tête de lion** - Photo : Jean-Yves Gresser Durant le confinement, combien d'énigmes ou de devinettes se sont échangées ? En voici une autre : cette tête de lion devrait vous évoquer un lieu célèbre. Lequel ?

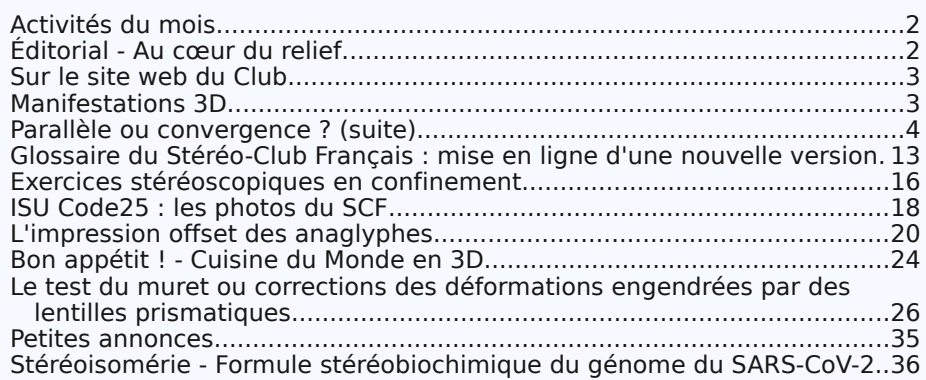

### www.image-en-relief.org

**Page 40**

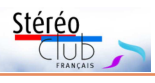

### **Activités du mois**

### <u>Réunions à Paris 14ª</u>

• **LOREM**, 4 rue des Mariniers (Rez-de-chaussée de la tour au bout de la rue à gauche) Métro Porte de Vanves ou tramway Rue Didot.

MERCREDI 16 SEPTEMBRE 2020 à partir de 19h30, au LOREM **Séance de rentrée**

Apportez vos montages, photos et vidéos pour les voir en projection. Discussion constructive et réponses aux questions sur les techniques correspondantes.

### **L'assemblée générale est prévue pour la deuxième quinzaine de septembre 2020**

### **Éditorial - Au cœur du relief**

C ette Lettre du Stéréo-Club Français est<br>C exceptionnelle à la fois par son abonexceptionnelle à la fois par son abondance et par son thème sur la théorie du relief et sa représentation.

Pierre Meindre et JackDesBwa abondent le débat sur la prise de vue en parallèle et la prise de vue en convergence initié dans la Lettre de mai. Leurs considérations, très théoriques, ont d'importantes conséquences sur la pratique stéréoscopique.

Jean-Yves Gresser nous présente la nouvelle version du Glossaire du Stéréo-Club dont il a animé la refonte. Vous trouverez dans les fiches et les abondants compléments de ce glossaire de nombreux articles sur les théories de la vision naturelle, de la vision stéréoscopique, la stéréopsie, les techniques stéréoscopiques.

Laurent Doldi et Pierre Saint-Ellier nous présentent leurs méthodes et leurs techniques, qui sont le nec plus ultra de la reproduction du relief en anaglyphes et qui concurrencent, en commodité et en qualité, les autres techniques de vision du relief.

José Stark nous expose le problème des déformations engendrées par les lentilles prismatiques. Sa recherche met en évidence les importantes différences de perception de ces déformations par divers observateurs, certains ne les percevant pas du tout. Ceci montre que la perception que nous avons des images dépend plus de la capacité de notre cerveau à corriger les défauts et interpréter à sa façon que de considérations géométriques.

À l'occasion de l'exceptionnelle vue stéréoscopique du génome du SARS-CoV-2 produite par Pierre Meindre, j'expose comment nos connaissances en biochimie nous montrent la nature du relief à l'échelon moléculaire.

Parmi toutes ces considérations théoriques de haut niveau scientifique, Christian Auger, Jean-Yves Gresser, Pierre Meindre et Thierry Mercier nous ramènent sur Terre en nous présentant les meilleures images stéréoscopiques.

Retrouvez le calendrier des activités du Club sur Internet : www.image-en-relief.org/stereo/calendrier

Internet

 $\leq$ **WW.IIII** 

age-en

/Stereo/ca

lendrier

Retrouvez

 $\overline{\sigma}$ 

calendrier

des

activi ités qu Club ans

Cette Lettre intéressera les stéréoscopistes expérimentés, mais le Club ne doit pas oublier son but de rassembler les personnes s'intéressant à la stéréoscopie et tout particulièrement les novices, demandeurs de formations sur les principes fondamentaux de la prise de vue(s) stéréoscopique.

Lors de mes rencontres en régions, j'ai bien entendu les demandes d'assistance et de participation aux différents échanges qui sont organisés sur Paris. La crise sanitaire actuelle a eu le mérite de faire expérimenter de nouvelles pratiques de fonctionnement à distance.

Aussi, afin de satisfaire la demande des adhérents éloignés, le Club mettra en place, à partir de la rentrée, des réunions par visioconférence.

N'hésitez pas à m'adresser les sujets que vous souhaiteriez voir aborder lors de ces réunions :

patrick.demaret.92@gmail.com

**Patrick Demaret**

### Lettre mensuelle du Stéréo-Club Français Juin 2020 - n°1032

cas des protéines (les plus grosses sont de taille inférieure au micromètre).

Des logiciels permettent, à partir des données de constitution des protéines, fournies par le séquençage, et des données de forme fournies par la cristallographie aux rayons x de créer des modèles 3D de protéines. La Protéin Data Bank contient plusieurs dizaines de milliers de modèles 3D de protéines. Des sites (Bio World, Chemistry World…) présentent des vues en 2D de ces modèles 3D.

Les chercheurs s'intéressent particulièrement à la protéine « S » ou « protéine de pointe » (qui permet l'entrée du virus dans la cellule) pour déterminer sa structure stéréobiochimique permettant d'élaborer des médicaments ou des vaccins adaptés (Dr Jason McLellan département de biosciences moléculaires à l'université du Texas à Austin, Fang Li, université du Minnesota…), mais les présentations publiées sont uniquement en 2D.

Le SCF présente une vue stéréoscopique d'une représentation de la formule stéréobiochimique du génome du SARS- $C_0V-2$ 

#### **Patrick Demaret**

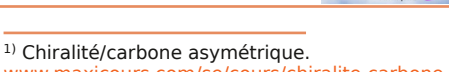

Stérén

www.maxicours.com/se/cours/chiralite-carboneasymetrique

2) la photoreception.Bioinformatics.org

3) IUPAC. Compendium of Chemical Terminology, 2e éd. (le "Livre d'or"). Compilé par AD Mc-Naught et A. Wilkinson. Blackwell Scientific Publications, Oxford (1997). Version en ligne (2019-) créée par SJ Chalk. ISBN 0-9678550-9-8. https://doi.org/10.1351/goldbook.S05974

4) http://pcsi3.lycee-berthelot.fr/IMG/pdf/ TD\_chapitre\_5-1\_-\_stereodescripteurs.pdf

5) https://medecine.sorbonne-universite.fr/ http://www.chups.jussieu.fr/polys/biochimie/ STbioch/POLY.Chp.12.5.html

6) Ronald W. Hardy, John Halver-2002 – Technology and Engineering

7) T.K. Église : Lignin Biodegradation: Microbiology, Chemistry, and Potential Applications –  $1980 -$  Vol 1

8) Utilité clinique du dosage de la vitamine D – HAS - Rapport d'évaluation - 30 oct. 2013

9) National Institute of Standards and Technology. Standard Reference Material 972. Vitamin D in Human Serum. Gaithersburg: NIST; 2009.

10) Int J Vitam Nutr Res.1978 ;48 (2) :131-5

11) https://www.pourlascience.fr/sr/covid-19/ des-dizaines-de-nouveaux-traitementspotentiels-contre-le-sars-cov-2-19402.php

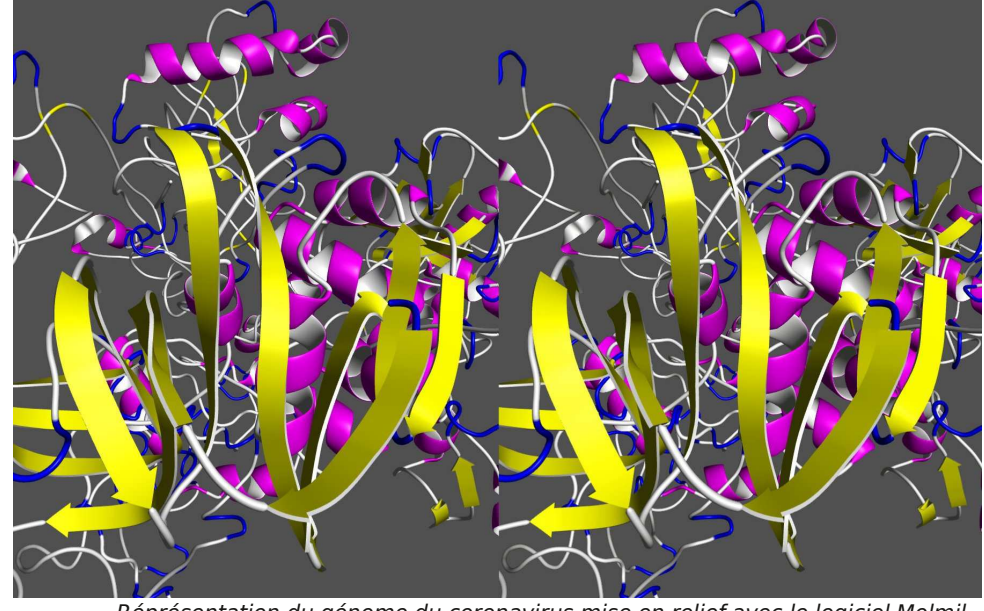

Réprésentation du génome du coronavirus mise en relief avec le logiciel Molmil.

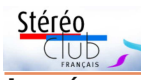

### **Le génome du SARS-CoV-2**

Le génome du SARS-CoV-2 est un ARN long d'environ 30 000 nucléotides. Chaque nucléotide est formé de plusieurs molécules. Les nucléotides sont liés les uns aux autres à chacune de leurs extrémités comme les anneaux d'une chaine de forme très sinueuse. Le code génétique est contenu dans diverses séquences de nucléotides réparties le long de la chaine. Le génome « code » (c'est-à dire fait fabriquer par la cellule infestée), en fonction des séquences, vingt-neuf protéines différentes qui lui sont nécessaires 11). Par exemple une séquence code la Protéine S qui est une protéine de surface (celle que vous voyez émerger comme des geysers à la surface du virus). Cette protéine a la forme stéréobiochimique adaptée pour se fixer sur un récepteur des cellules de l'hôte infesté et permet au virus de pénétrer à l'intérieur de la cellule.

Les virus sont classés par familles. Un virus peut avoir une séquence identique à celle d'un autre virus de la même famille, ou d'une autre famille, ce qui lui donne une caractéristique commune. Il en est de même pour le génome humain : un individu peut avoir un caractère (couleur des yeux...) commun avec celui d'un membre de sa famille ou d'une autre famille s'il a un gène commun. Il n'y a donc rien d'extraordinaire à ce que l'on puisse retrouver dans le génome du SARS-CoV-2 une séquence ou une partie de séquence identique à une séquence du VIH. Cela ne donne pas au SARS-CoV-2 tous les caractères du VIH. En fonction des connaissances actuelles (mai 2020), on peut considérer le SARS-CoV-2 comme un banal coronavirus « pseudo-grippal » n'ayant pas un pouvoir pathogène ou infectieux particulièrement élevé.

Les séquences de nucléotides ont une forme en trois dimensions et codent des protéines en trois dimensions ayant en principe la forme stéréobiochimique de la séquence qui leur a donné naissance. C'est cette forme stéréobiochimique de la protéine qui lui donne son potentiel d'activité.

L'étude de la suite (séquence) des divers nucléotides s'appelle le séquençage. Le séquençage d'un génome est devenu

# une pratique courante.

Le 24 janvier 2020, le ministère français chargé de la santé confirmait trois premiers cas de patients touchés par le coronavirus SARS-CoV-2. Le 29 janvier 2020, l'Institut Pasteur avait séquencé intégralement le génome du coronavirus dit alors « 2019-nCoV » et le publiait.

Le séquençage indique la nature de chacun des 30 000 nucléotides et leur ordre (ils se suivent en ligne, chacun lié au précédent). Or à chaque assemblage de nucléotide chiral, deux positions dans l'espace sont possibles pour le suivant, et ceci à chaque jonction. Mais le séquençage ne donne pas leur disposition spatiale. C'est pourtant la configuration spatiale de la protéine qui fait qu'elle est active ou inactive. Il est donc fondamental de connaitre cette configuration pour produire des médicaments ou des vaccins contre cette protéine, par exemple contre la protéine S de surface du SARS-CoV-2 pour l'empêcher d'entrer dans les cellules.

Comment peut-on avoir connaissance de la configuration spatiale des protéines ?

Est-il possible de prendre une « photo » en relief des protéines ou des molécules ?

### **Représentation de la configuration spatiale des protéines**

La microscopie optique permet de visualiser en relief et photographier en relief les cellules, organismes de 20 à 120 microns de diamètre. Cette technique a deux limites : d'une part la résolution de la microscopie optique ne permet pas de percevoir des éléments très inférieurs au micron, d'autre part la photographie ne permet pas de voir à travers la membrane cellulaire « opaque » les éléments situés à l'intérieur de la cellule.

Seules des techniques de type radiographique par rayons X (microscopie électronique à balayage, microscopie électronique à transmission,…) permettent une bien plus grande résolution et une pénétration à l'intérieur des cellules. Il ne s'agit plus de photographie en relief mais de numérisation, éventuellement en 3D. Les techniques de cristallographie aux rayons X permettent de représenter des objets de taille nanométrique, ce qui est le

Lettre mensuelle du Stéréo-Club Français Juin 2020 - n°1032

### **Sur le site web du Club**

Les images du Florilège peuvent être<br>Le vues sur le site avec le même dispositif es images du Florilège peuvent être de visualisation que pour les images de la Lettre et les albums 3D (parallèle, croisé, anaglyphe, côte à côte compressé,…).

L'accès est réservé aux adhérents. https://www.image-en-relief.org/stereo/ 376-florilege-2020-accueil

### **Manifestations 3D**

**U** ne vue stéréoscopique dans **Connais-**<br> **Sance des Arts**, c'est assez rare. Elle **| |** ne vue stéréoscopique dans *Connais*figure p. 48 du n°793, juin 2020, à propos de deux expositions qui auront lieu sur Joseph-Philibert Girault de Prangey (1804- 1892), au musée de Langres du 1<sup>er</sup> juillet au 11 octobre 2020 et au musée d'Orsay du 2 novembre 2020 au 7 février 2021.<br> **O DO** DROTS DESCRIPTION

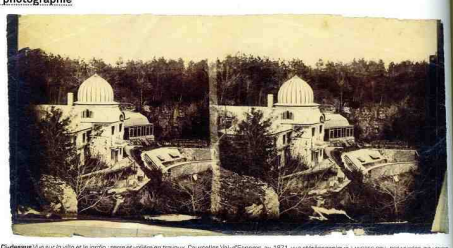

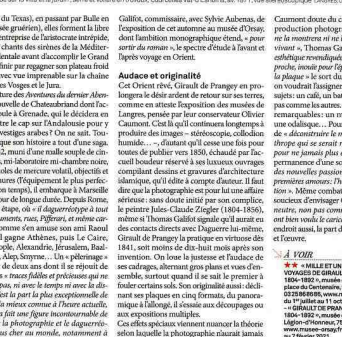

(University of the pair of the pair of the pair of the pair of the containing the state of the state of the state of the state of the state of the state of the state of the state of the pair of the pair of the state of th

Ce tirage papier représente une Vue sur la villa et le jardin ; serre et volière en travaux, Courcelles Val-d'Esnoms, av. 1871 Langres, Coll. des musées © C. Lenoir.

JPGP est surtout connu par les daguerréotypes d'un premier « Grand Tour » commencé en 1842. L'exposition d'Orsay est

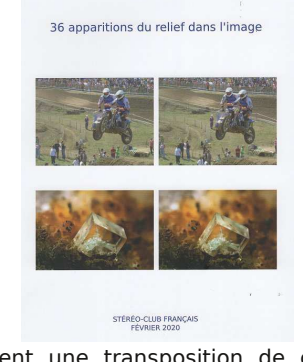

Florilège

Stéréo

probablement une transposition de celle du MET (Metropolitan Museum of Art) qui a eu lieu en 2019, voir :

https://www.metmuseum.org/exhibitions/ listings/2019/monumental-journey-giraultde-prangey-daguerreotypes

Le catalogue montre des images monoscopiques en format « carré » ou panoramique, aucune en stéréoscopie. https://www.amazon.com/Monumental-Journey-Daguerreotypes-Girault-Prangey/ dp/1588396630#reader\_1588396630

Où les vues stéréoscopiques seront-elles présentées : à Langres ou à Paris ? C'est encore un mystère. Réponse en septembre ? Langres :

https://www.artsixmic.fr/joseph-philibertgirault-de-prangey-mille-et-un-orients-aumusee-dart-et-dhistoire-de-langres/ http://www.musees-langres.fr/actualites/ mille-et-un-orients-les-grands-voyages-degirault-de-prangey-2/

#### Paris, Musée d'Orsay :

https://www.musee-orsay.fr/fr/evenements/ expositions/aux-musees/presentationgenerale/article/girault-de-prangey-48514.html?cHash=06f4f1f997

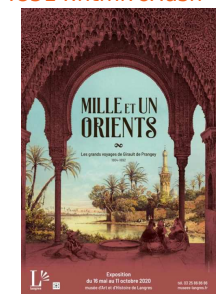

**Jean-Yves Gresser**

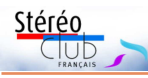

### **Parallèle ou convergence ? (suite)**

S uite à l'article du mois dernier (voir<br>S Lettre n°1031, p.4-22) *Parallèle ou* Lettre n°1031, p.4-22) Parallèle ou convergence ?, notre collègue **André Marent** nous fait parvenir son analyse sur les images du quiz de la page 22.

« Visualisation des images haute résolution (sur le site web du Club) sur écran LG en compressé 3D.

- le premier couple qui apparaît en relief a été pris en convergence. Ce sont les reflets décalés sur le montant en bois de la fenêtre 'droite' qui me conduisent à cette remarque.

- le deuxième couple, avant la fleur, a été pris en mode parallèle. En anaglyphe, je n'ai rien remarqué ???? »

Malheureusement, c'est en fait l'inverse... La solution était : première image (à gauche sur la page 22) : prise de vue parallèle ; seconde image (à droite sur la page 22) : prise de vue en convergence.

Notre collègue complète : « Au sujet des trois principes de prise de vue : en parallèle, en convergence et avec décentrement (l'objectif est toujours à 90° par rapport au capteur), il existe une quatrième méthode par basculement de l'objectif autour d'un axe vertical (Conditions de Scheimpflug, loi des plans conjugués de Descartes). Cette méthode a été utilisée par Robert Vernet. »

On pourra consulter l'article de Robert Vernet dans le Bulletin n°721, p.18-21. Sa conclusion est : « Ce procédé de redressement permet un fort angle de convergence entre les photos droite et gauche, pouvant atteindre et même dépasser 15°. Pourquoi utiliser un tel angle ? Pour obtenir une forte hyperscopie, indispensable dans certains cas : photos de pièces de monnaies antiques à demi effacées, préparations microscopiques d'insectes, expertises, bref chaque fois qu'un fort relief est nécessaire pour mettre en évidence de très fins détails. »

https://www.image-en-relief.org/lettre\_scf/ bulletins/1988\_B721-5%205- Photomacro.pdf

**Page 4**

On pourra aussi lire, dans le Bulletin n°723 p.3-6, l'analyse de Jean Mallard sur la méthode décrite par Robert Vernet. https://www.image-en-relief.org/lettre\_scf/ bulletins/1988\_B723-1%203-

#### Macrostereo.pdf

**Olivier Cahen** nous a fait parvenir le texte suivant :

La prise de vue en convergence peut présenter ce défaut : si la convergence est excessive (par exemple plus de deux degrés), les coins de l'image subiront des déviations verticales gênantes, comme l'a fait remarquer Jean Mallard dans l'article cité ci-dessus.

Ce quiz était particulièrement difficile tant les différences entre les deux images étaient minimes. Sur les anaglyphes imprimés dans la Lettre, c'était quasiment impossible de les différencier. C'était aussi assez difficile à photographier. Je me suis aperçu par la suite que le poids de l'appareil, entre les deux positions, entraînait une légère rotation probablement due à une rigidité insuffisante de mon pied photo. Pour les différencier, j'avais parlé d'un indice. Malheureusement, en renommant les images pour le site web du Club, j'ai interverti les images et ce que je pensais être une déformation « en proue de vaisseau » engendrée par la convergence (la feuille la plus à droite et se découpant sur le rideau derrière paraît légèrement plus éloignée dans le premier couple que dans le second) n'en était pas. Je me suis donc trompé sur mon propre quiz ! **JackDesBwa** émet l'hypothèse que cet indice inversé serait dû à SPM qui a, en quelque sorte, sur-corrigé l'image en convergence… Il a pour sa part analysé la quantité de relief des images, partant du principe que la rotation des appareils rapproche légèrement les objectifs et donc diminue la base stéréo. Ceci lui a permis de déterminer l'image prise en convergence.

Quelle était la finalité du quiz luimême ? Du temps de l'argentique, les seules possibilités d'alignement des vues d'un couple étaient les décalages, horizontaux et verticaux, et les rotations.

### Lettre mensuelle du Stéréo-Club Français Juin 2020 - n°1032

même formule brute mais ont des formules développées ou stéréochimiques différentes. Ces molécules, appelées isomères, peuvent avoir des propriétés physiques, chimiques et biologiques différentes.

Les acides aminés sont des molécules chirales : par exemple, la L-alanine et la D-alanine sont les deux isomères lévogyre et dextrogyre de l'alanine.

#### **La biochimie**

La biochimie étudie la composition et les réactions chimiques de la matière vivante, en particulier les protéines, grosses molécules complexes constituées d'acides aminés, constituants essentiels des matières organiques et des êtres vivants.

Deux isomères d'une protéine peuvent avoir des actions différentes. Un exemple classique est celui d'une protéine de la rétine, le rétinal-11-cis, qui se transforme en rétinal-11-trans quand la molécule d'origine est frappée par la lumière. Le rétinal change de forme isomérique sous l'effet de la lumière. C'est la complémentarité de forme dans l'espace entre l'isomère 11-cis du rétinal et la rhodopsine qui provoque l'action du 11-cis rétinal sur la rhodopsine, ce que ne permet pas la forme tout-trans rétinal 2) .

#### **Stéréoisomérie**

La stéréoisomérie désigne les isomères de disposition dans l'espace, c'est-à-dire les molécules de constitution identique (elles ont la même formule semi-développée) mais dont l'organisation spatiale des atomes est différente.

### **Formule stéréochimique (stéréoformule)**

Ce terme est utilisé dans le domaine de la chimie. C'est une vue tridimensionnelle d'une molécule en tant que telle ou dans une projection <sup>3)</sup>.

### **Formule stéréobiochimique**

Ce terme est utilisé dans le domaine de la biochimie. C'est une vue tridimensionnelle d'une protéine ou d'un élément biologique.

### **Synthèse chimique et synthèse naturelle**

En chimie, il est impossible de prévoir si une molécule chirale sera lévogyre ou dextrogyre 4). Les procédés de fabrication produisent en général autant de formes lévogyres que de formes dextrogyres.

Par contre la nature et l'homme ne produisent que des formes lévogyres.

Stéréo

« Tous les acides aminés optiquement actifs des protéines des animaux et des végétaux appartiennent à la série L. » 5)

Seules les formes lévogyres sont actives, car les protéines agissent en se fixant sur des récepteurs et ces récepteurs sont de forme lévogyre. Comme pour la main ou le pied, il faut utiliser le bon isomère : la main droite entre mal dans le gant gauche et le pied droit entre mal dans la chaussure gauche.

« Du fait de la configuration spatiale de la forme biologiquement active et de la nécessité que cette forme corresponde à la structure stéréobiochimique du récepteur, les formes biologiquement inactives ne se fixent pas sur les récepteurs métaboliques » <sup>6)</sup>.

Cette règle s'applique également au monde végétal, par exemple pour la décomposition de la lignine par les champignons à pourriture blanche <sup>7)</sup>.

La vitamine D3 est synthétisée dans la peau à partir de la pro-vitamine D3 (7- dehydrocholestérol) sous l'influence du rayonnement ultraviolet B (UVB). C'est la forme active 8) alors que les 25(OH)D3 et 3-epi-25(OH)D sont des isomères inactifs de la vitamine D) <sup>9)</sup>.

Il en est de même pour les médicaments : par exemple pour la métabolisation de médicaments dans le foie (de poulet, mais c'est identique chez l'homme) 10).

Quand vous mangez une orange, toute la vitamine C qu'elle contient est la forme lévogyre active produite naturellement. Quand vous prenez un médicament contenant de la vitamine C produite chimiquement, il contient un mélange « racémique » des deux isomères (50% de forme lévogyre, 50% de forme dextrogyre).

Le Levothyrox est l'isomère lévogyre de l'hormone thyroïdienne. Lors du changement de formule (le brevet de l'ancienne formule venait à échéance), de très nombreux patients se sont plaints de changement d'effets : effet insuffisant, effets contraires, effets inhabituels. Il a été évoqué que la nouvelle formule ne contenait pas que de la forme lévogyre, mais aussi de la forme dextrogyre, à effet contraire.

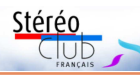

### **Stéréoisomérie - Formule stéréobiochimique du génome du SARS-CoV-2**

L'étude du génome des êtres vivants<br>
— que ce soient les hommes ou les vi-'étude du génome des êtres vivants rus – nous amène au cœur de la matière vivante.

Les êtres vivants sont constitués de cellules. Les éléments constitutifs de ces cellules sont des protéines constituées d'acides aminés qui sont un assemblage de molécules. Tous ces éléments (molécules, acides aminés, protéines) ont une configuration spatiale en trois dimensions et peuvent présenter chacun des formes différentes que l'on appelle « isomères », ayant des configurations spatiales différentes.

Il est simple de représenter la configuration spatiale de molécules simples. Il est plus difficile de représenter la configuration spatiale d'acides aminés. Il est encore plus difficile de représenter la configuration spatiale des protéines.

Le génome du SARS-CoV-2, virus de la maladie Covid-19, est un ARN (acide ribonucléique) long d'environ 30 000 nucléotides. Sa représentation en relief a été produite pour la première fois par Pierre Meindre, expert en informatique et stéréoscopie, dans la Lettre du Stéréo-Club Français du mois de mai 2020. C'était la première fois que je voyais une représentation en relief du génome du SARS-CoV-2, chose qu'on ne risque pas de voir dans les médias. Pierre Meindre a expliqué dans cette précédente Lettre comment il avait élaboré cette image à partir des données du Zhang Lab de l'Université du Michigan.

J'expose dans cet article les caractéristiques de la structure dans l'espace de la matière organique, dont l'étude s'appelle « stéréobiochimie ».

#### **La chimie**

La chimie est la science qui étudie les divers constituants de la matière, leurs propriétés, transformations et interactions.

Les molécules sont constituées d'atomes. Certaines molécules peuvent exister sous deux formes ayant deux configura-

tions dans l'espace différentes. Ces molécules sont alors dites « chirales » et leurs deux formes sont appelées des « isomères ». Cette particularité a été découverte par Biot en 1812. Il a remarqué qu'une solution d'acide fulminique ou d'acide cyanique polarisait la lumière, mais l'une en faisant tourner la lumière « vers la droite » et l'autre « vers la gauche ». En 1824, Liebig établit l'identité chimique entre l'acide fulminique et l'acide cyanique : il s'agit de la même molécule ayant deux configurations spatiales différentes que l'on appelle isomères lévogyre et dextrogyre. Les caractéristiques physiques et chimiques des deux isomères de la même molécule peuvent être différentes. Dans le cas découvert par Biot, c'est la configuration dans l'espace de chaque isomère qui polarise la lumière dans un sens ou dans l'autre, et dans ce cas on les a appelés aussi « isomères optiques » du fait de leur comportement différent vis-à-vis de la lumière. Ce sont des corps de cette nature qui sont utilisés pour fabriquer les filtres polarisants utilisés en particulier en stéréoscopie.

Les isomères optiques, ou énantiomères, sont deux molécules qui sont l'image l'une de l'autre par un miroir et ne sont pas superposables : elles présentent en effet une chiralité <sup>1)</sup> (dextrogyre ou lévogyre). Elles sont donc symétriques l'une par rapport à l'autre, le plan de symétrie étant le miroir. L'exemple le plus concret de chiralité est celui d'une main.

Regardez vos deux mains : elles sont constituées des mêmes éléments : cinq doigts disposés selon le même ordre, mais si vous les superposez l'une sur l'autre (pas paume contre paume), vous constatez qu'elles sont différentes. Il en est de même du pied qui est un objet chiral.

### **La chimie organique**

La chimie organique étudie les composés du carbone (molécules contenant au moins un atome de carbone).

En chimie organique, on parle d'isomérie lorsque deux molécules possèdent la

### Lettre mensuelle du Stéréo-Club Français Juin 2020 - n°1032

L'image numérique est beaucoup plus « malléable » et des logiciels tels que StereoPhoto Maker vont corriger, automatiquement (et sans effort !), les décalages horizontaux et verticaux, les rotations mais aussi les différences de taille, les différences de teinte et de luminosité et aussi les déformations trapézoïdales dues à des convergences / divergences horizontales ou verticales.

J'ai refait des tests dans mon salon avec un angle de convergence un peu plus important (3°) et en mettant un deuxième sujet dans la scène : un flash asservi sur pied qui se trouve à la même distance que le sujet central. J'ai ensuite aligné les deux couples « à l'ancienne » dans SPM, c'est-à-dire comme on pouvait le faire sur des diapos : uniquement des décalages et des rotations manuels. Sans les autres corrections qu'apporte SPM dans son « alignement automatique », les déformations trapézoïdales dans les angles de l'image sont évidentes et trahissent immédiatement la prise de vue convergente. De même la déformation en proue de vaisseau qui fait nettement apparaître le flash plus loin dans la vue en convergence. Dans le cas du quiz, SPM, par sa correction de la convergence, éliminait les écarts verticaux dans les coins mais aussi modifiait fortement la déformation en proue de vaisseau produisant ainsi une image presque exempte de ces défauts.

Pourquoi ce quiz alors ? Pour montrer qu'en stéréophotographie numérique et à l'aide des outils tels que SPM, la convergence des objectifs n'est pas réellement un problème pour produire des stéréogrammes corrects et ne produisant pas de gêne à l'observation. Avec une correction automatique de SPM, les deux images sont quasiment indiscernables (pour une convergence "raisonnable", ici 2 ou 3°).

**JackDesBwa** n'a pas ménagé sa peine pour répondre au quiz et nous en livre une analyse très poussée et étayée dans le

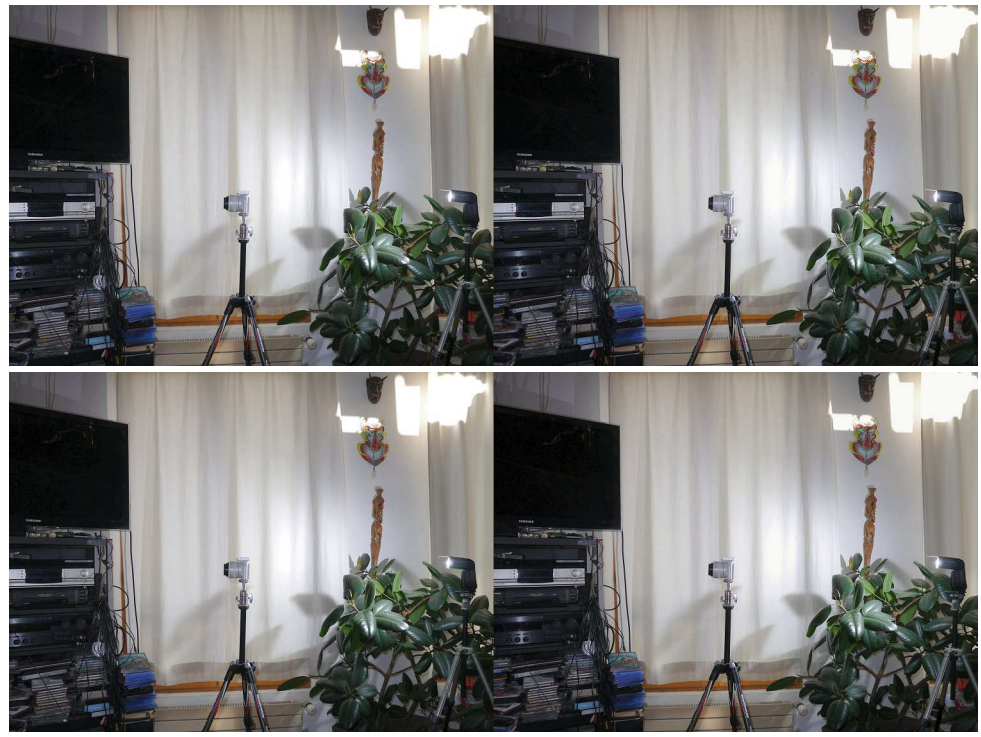

Photo du haut : prise de vue parallèle. Photo du bas : prise de vue avec une convergence de 3 degrés - Photos : Pierre Meindre

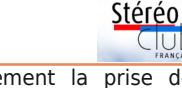

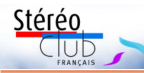

texte suivant (ci-dessous). Sa conclusion est qu'en numérique, le choix d'une configuration parallèle ou convergente n'a pas d'importance en utilisant les bons outils. **Pierre Meindre**

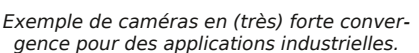

Il n'y a pas d'yeux humains derrière ces appareils mais des logiciels qui redressent et corrigent les images puis analysent les différences pour en déduire le relief de la scène.

e quiz proposé dans l'article « Parallèle<br>
ou convergence ? » de Pierre Meindre e quiz proposé dans l'article « Parallèle le mois dernier m'a beaucoup amusé, et à vrai dire j'ai immédiatement cessé ma lecture pour vérifier mes aptitudes en analyse d'image. La version anaglyphe étant petite et très compressée sur la Lettre en PDF, je suis rapidement allé observer les versions disponibles sur le site du Club en 2,8 (×2) mégapixels chacune.

À mon grand désarroi, je ne trouvais pas de trace trahissant la convergence. Il m'arrivait parfois de soupçonner temporairement tel ou tel détail de révéler une piste à exploiter, mais il fallait se rendre à l'évidence : hormis constater que la seconde image était moins bien alignée que la première, il m'était impossible de discerner objectivement laquelle provenait de quelle disposition des appareils.

J'ai donc sorti un outil plus puissant que ma simple observation éclairée : les mathématiques. En relevant la position de suffisamment de points homologues dans les deux images, il est possible de calculer des transformations qui, une fois appliquées aux images, alignent ces homologues horizontalement. C'est probablement le genre d'opération qu'effectue SPM lorsqu'il réalise un alignement automatique.

Pour éviter de faire fumer mon stylo (et mon cerveau) avec des calculs matriciels compliqués, j'ai préféré l'assistance du logiciel **Hugin**, habituellement utilisé pour aligner les images d'un panorama mais qui est tout à fait utilisable pour résoudre ce genre de problème assez semblable.

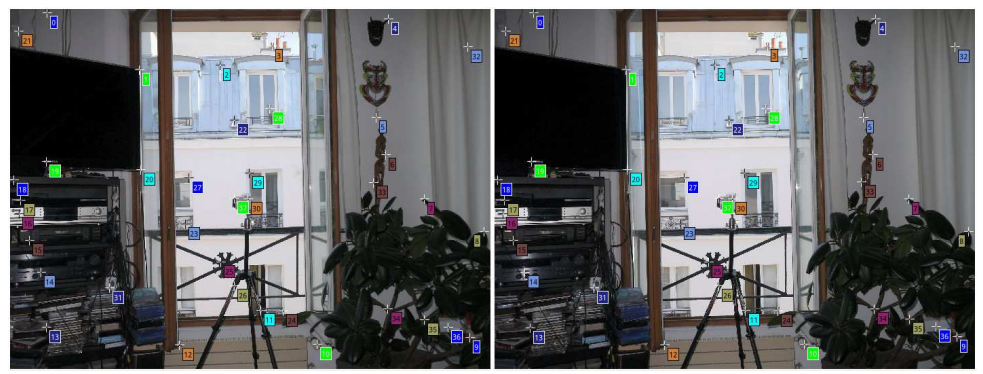

Points homologues utilisés pour le calcul

J'ai donc choisi 38 points visibles des deux côtés comme sur l'image ci-dessus, en prenant soin de bien préciser la contrainte horizontale (et non celle de correspondance exacte mise par défaut). Il

est préférable de répartir ces points dans l'espace, et l'utilisation d'un nombre conséquent d'entre eux comme ici (plus grand que le minimum requis) permet de réduire l'influence d'un placement légère-

### Lettre mensuelle du Stéréo-Club Français Juin 2020 - n°1032

une couverture rigide pour éviter les déformations de l'image entraînées par le support papier (donc plutôt format A5 en paysage avec couple stéréo dans la longueur du livre) ; ne pas être obligé de tenir l'accessoire optique avec une main (système d'élastique pour le Loreo Lite, un peu comme son cousin le Pixi, accroché aux

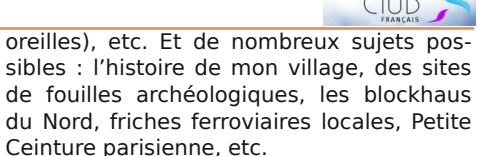

Encore de nombreuses réflexions en perspective !

**José Starck**

Stérén

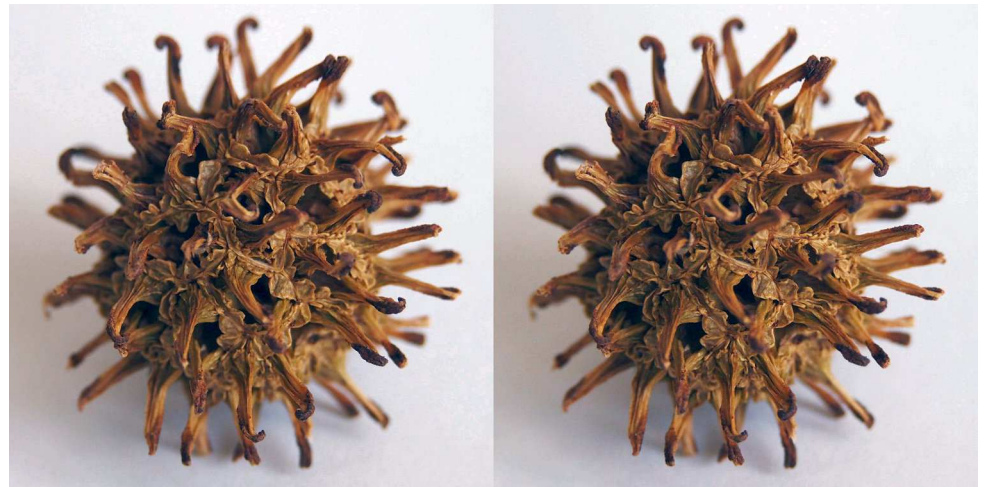

Une photo du coronavirus ? Non, c'est le fruit du Liquidambar, un arbre aux magnifiques couleurs automnales - Photo : Paul Jalbert

### **Petites annonces**

• **À vendre** : Vends objectifs pour SAMSUNG NX1000 :

Très bon état, très peu servi :

 - deux très bons et légers zooms stabilisés SAMSUNG 16-50mm F:3.5-5.6 ED OIS : 110 € chacun

- un objectif lumineux, rare et cher SAMSUNG 16mm F:2.4 : 250 €

 Avec bouchons AV et AR. Visibles à Toulouse. Envoi possible en Colissimo. Laurent Doldi - Tél. 06 80 26 62 31

• **Recherche** : Dans la Lettre mensuelle n°1025, j'avais publié une demande d'informations sur les appareils Duplex Super 120 et Kinax 3D afin de compléter ma documentation pour la préparation d'un article à paraître dans Res Photographica, la revue du Club Niepce-Lumière. Plusieurs membres du SCF ont répondu favorablement en communiquant des informations sur le Duplex Super 120. Depuis lors, mes recherches ont progressé et le projet d'article est pratiquement achevé. Mais il me manque certaines informations, parues dans les bulletins suivants du SCF :

- n°420 de 1958 - Échos de l'étranger Duplex Super 120 (pages 10 et 11),

- n°504 de 1966 Projections Kinax 3D (pages 3 et 4),
- n°519 de 1968 Marais Poitevin Kinax 3D (page 2).

Si un membre du SCF peut me procurer des scans de ces articles et, si possible, plus d'informations sur le Kinax 3D évoqué dans les n°s504 et 519, comme son numéro de série (ou comment je pourrai y accéder vu le temps écoulé), je l'en remercie d'avance. Jean-Pierre Vergine - Mail : jeanpierre.vergine@yahoo.fr

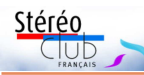

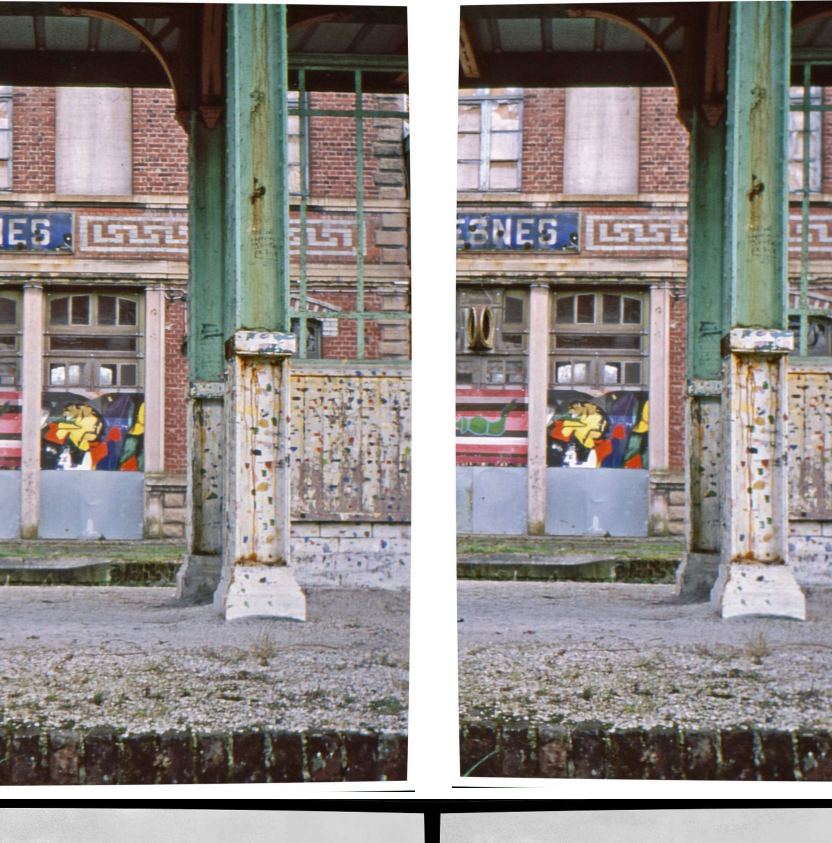

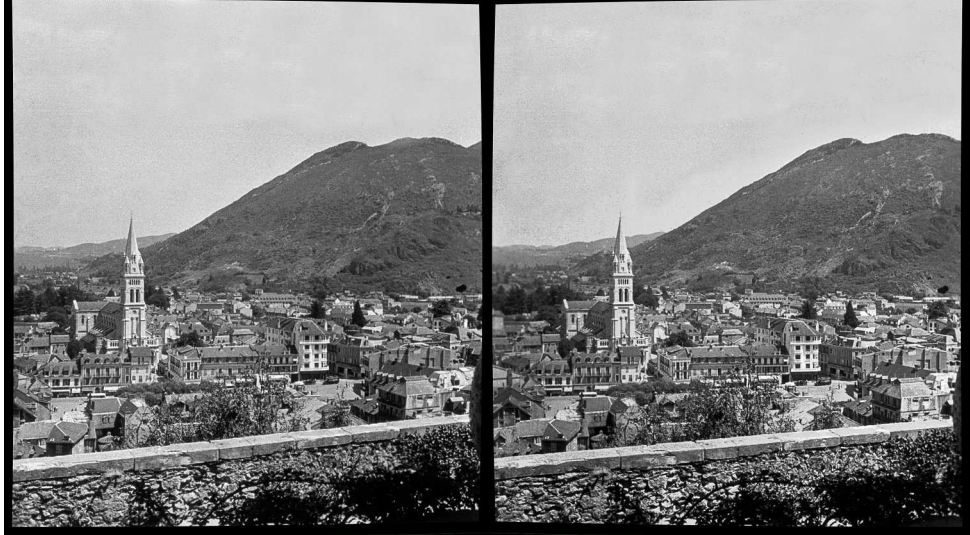

11. Notre muret du départ dans un couple format Nimslo avec corrections « version mai 2020 ». Alors, que peut-on dire du résultat ?

### Lettre mensuelle du Stéréo-Club Français Juin 2020 - n°1032

ment mauvais sur le résultat final [1]. L'ai utilisé les mêmes points de l'espace réel sur l'autre paire stéréoscopique, configuré les projets avec les bonnes options [2] et enfin j'ai lancé le calcul d'optimisation pour les deux paires.

Le résultat était assez difficile à interpréter, mais il se dégageait tout de même que la seconde image avait effectivement nécessité légèrement plus de retouches. Néanmoins, la transformation était assez faible dans les deux cas et les différences ne me paraissaient pas relever d'une convergence, en tout cas pas de manière manifeste. Décidément, même avec ces gros moyens, départager les photos n'est pas facile !

Un peu déçu, j'ai repris la lecture en me promettant de réessayer plus tard ce défi plus difficile que je ne l'avais imaginé.

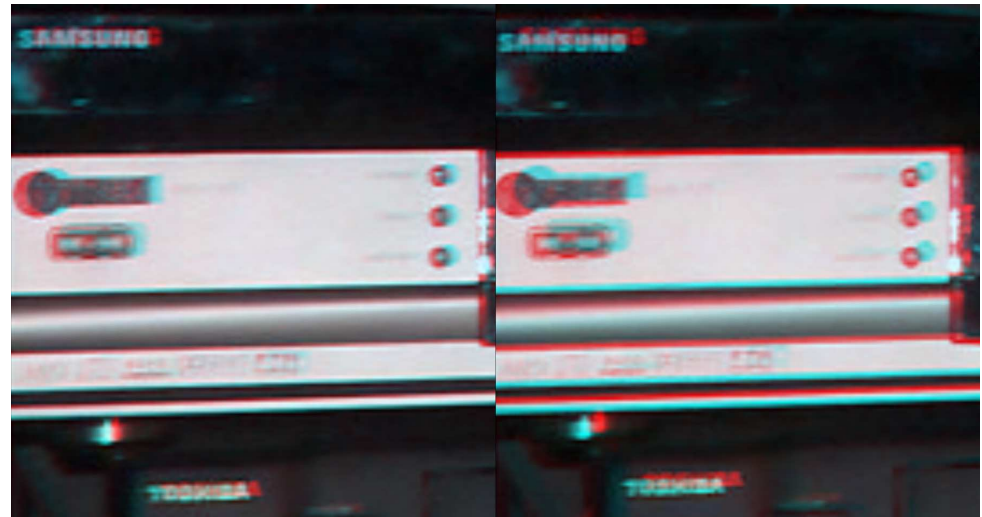

Exemple de zone (sur la gauche des images du quiz) présentant un fort défaut d'alignement vertical (à observer sans lunettes). Le zoom accentue le phénomène, mais l'erreur de quelques pixels que cela représente sur l'original paraît tout de même une immensité, comparée à celle quasi nulle qu'un bon alignement peut produire ; mis à l'échelle, bien que décelable, ce défaut n'est pas particulièrement gênant.

La légende sous les images du défi, dont j'ai pris connaissance en reprenant ma lecture, a apporté l'éclairage nécessaire pour comprendre mes résultats. En effet, puisqu'un traitement préalable a « corrigé les déformations trapézoïdales », il est normal que je ne retrouve pas de trace flagrante de celles-ci dans les images. Mais alors, pouvons-nous aller plus loin dans l'analyse ?

En relisant plus en détails cet article remarquable et très fourni, je m'apercevais que, s'il brosse un très bel état des lieux des pratiques principalement issues des contraintes analogiques, et qu'il aborde quelques sujets annexes tout aussi intéressants, l'article ne traite qu'à petites touches discrètes l'aspect numérique. Or les possibilités offertes par le traitement numérique, à n'en pas douter, sont à même de changer radicalement le point de vue sur cette question.

Rappelons d'abord de manière résumée l'intérêt fondamental qui a fait du numérique une révolution profonde dans les sciences et techniques, et par ricochet dans nos vies quotidiennes. En transformant des données physiques en nombres structurés, nous avons étendu les possibilités de traitement des signaux qui ne sont plus confinés aux systèmes concrets d'interaction dans le monde réel, mais peuvent désormais virevolter avec les disciplines séculaires des mathématiques, regorgeant de nombreux outils solides et puissants, et même faire des allées et venues entre ces deux univers réel et virtuel. Accessoirement, le fait de pouvoir traiter sous une forme très similaire

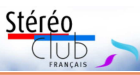

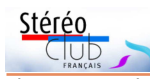

des corpus hétérogènes de données a joué un grand rôle dans cette révolution également, mais ce n'est pas la partie qui nous intéresse ici. Ce gain en potentialité de traitement est si prodigieusement phénoménal, qu'il est tout à fait acceptable de sacrifier en contrepartie une part de l'information disponible (en définition et/ou en résolution) pour des raisons techniques de capture [3]. C'est aussi dans cette capacité à traiter les signaux, et dans notre cas plus particulièrement les images, par les mathématiques, que réside le pouvoir du numérique qui nous concerne ici.

Il est assez largement connu désormais que, après décompression, une des manières les plus courantes de représenter les images est sous la forme d'une matrice de pixels en deux dimensions, l'élément pixel étant lui-même divisé en plusieurs composantes définissant sa couleur. En réalité, même si c'est une représentation fréquemment utilisée dans la mémoire de l'ordinateur, nombre d'algo-

rithmes de traitement d'image voient plutôt cette image comme un plan continu dont certaines valeurs sont accessibles directement (correspondant au centre des pixels en mémoire) et dont la plupart des valeurs doivent être interpolées par une fonction mathématique (vous avez peut-être déjà croisé ces noms « plus proche voisin », « linéaire », « bilinéaire », « cubique », etc. dans un logiciel de retouche d'image) prenant en compte plus ou moins de voisins connus. Autrement dit, ces algorithmes ignorent que l'image est discrétisée en grille, et calculent la couleur d'un point à partir des pixels du voisinage lorsqu'ils ont besoin d'une valeur qui n'est pas exactement au centre des pixels définis, créant ainsi une résolution virtuellement infinie [4] .

Il est alors possible d'appliquer des fonctions mathématiques aux coordonnées de l'image pour la transformer, puisque la valeur au point calcu-

lé sera définie même si la transformation ne résulte pas exactement sur un pixel connu. Par exemple, en appliquant des transformations linéaires, il est possible à moindre coût de réaliser des opérations de base (translation, rotation, mise à l'échelle, cisaillement, perspective) fort utiles pour l'alignement des paires stéréoscopiques. Avec des formules plus complexes, par exemple polynomiales, il est possible de corriger la distorsion introduite par les lentilles de l'objectif. En appliquant une formule différente sur les canaux de couleur, il est possible de corriger les aberrations chromatiques. Et ainsi de suite. Ces possibilités permettent des opérations incommensurablement plus complexes que s'il avait fallu les réaliser optiquement (voir image ci-dessous). Pour revenir plus concrètement au sujet de la convergence et du parallélisme des optiques, il faut encore introduire une représentation mathématique de la caméra (qui peut être un appareil photo, le terme

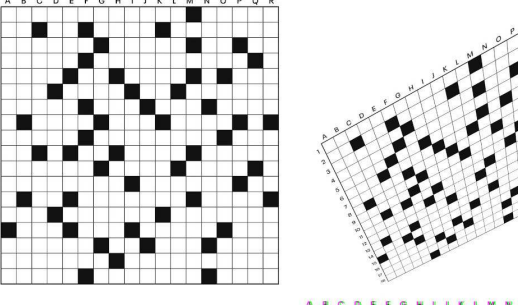

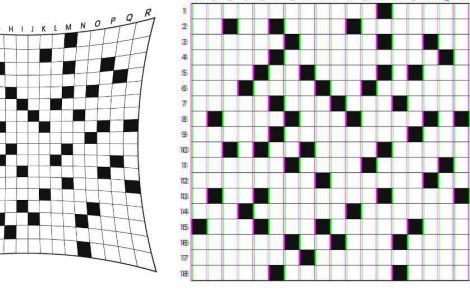

Exemples de transformations simples. Haut-gauche : original ; Haut-droit : transformation linéaire (matrice 3 ×3) combinant plusieurs opérations de base ; Bas-gauche : déformation polynomiale (quadratique) utilisée pour corriger le classique défaut en barillet d'un objectif ; Bas-droit : Manipulation linéaire différente par canal (translation) simulant une aberration chromatique classique bien qu'exagérée.

### Lettre mensuelle du Stéréo-Club Français Juin 2020 - n°1032

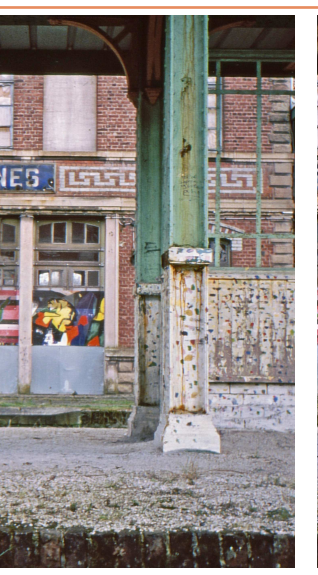

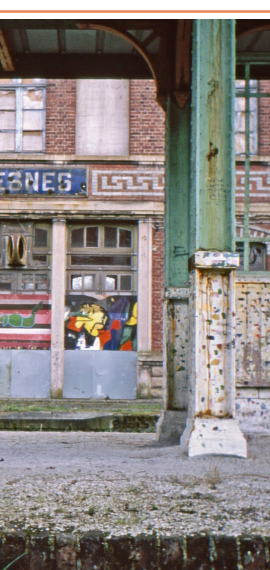

10 - Étape 5.

Trois couples du même sujet (recadrages de photos) :

Stéréo

• en haut, couple initial non déformé ;

• en bas, déformé comme la photo 6 (traitement d'image  $versin 2019$  :

• page suivante, en suivant les dernières valeurs de mai 2020.

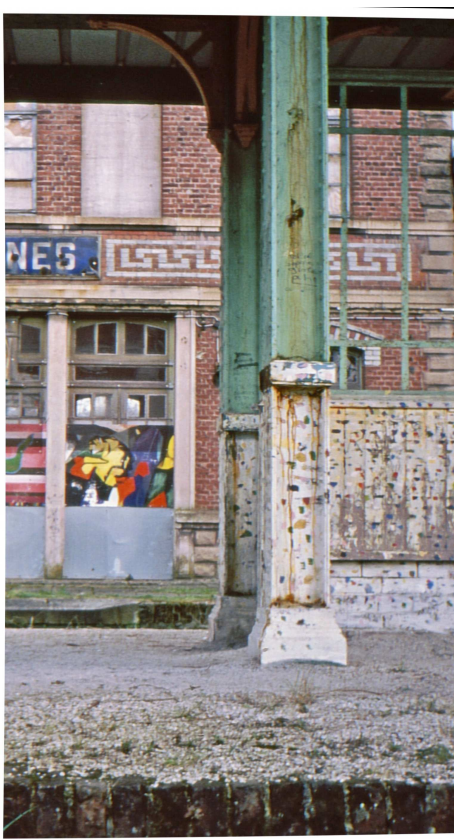

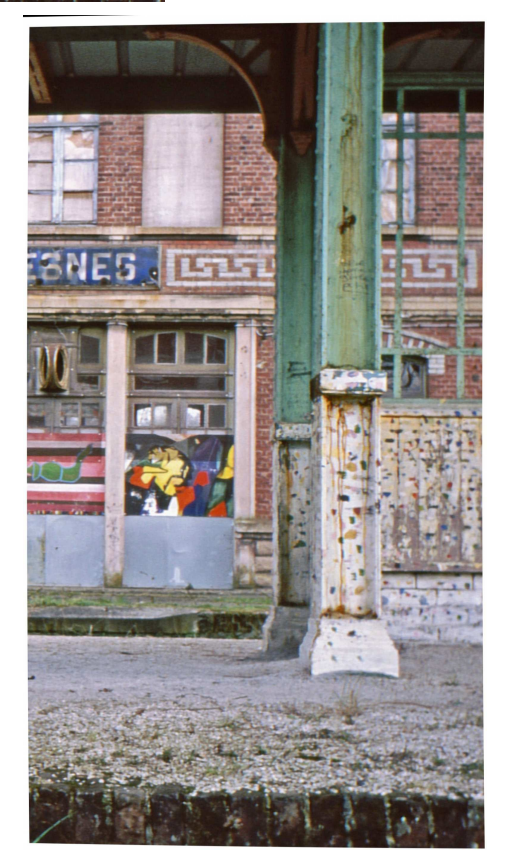

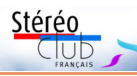

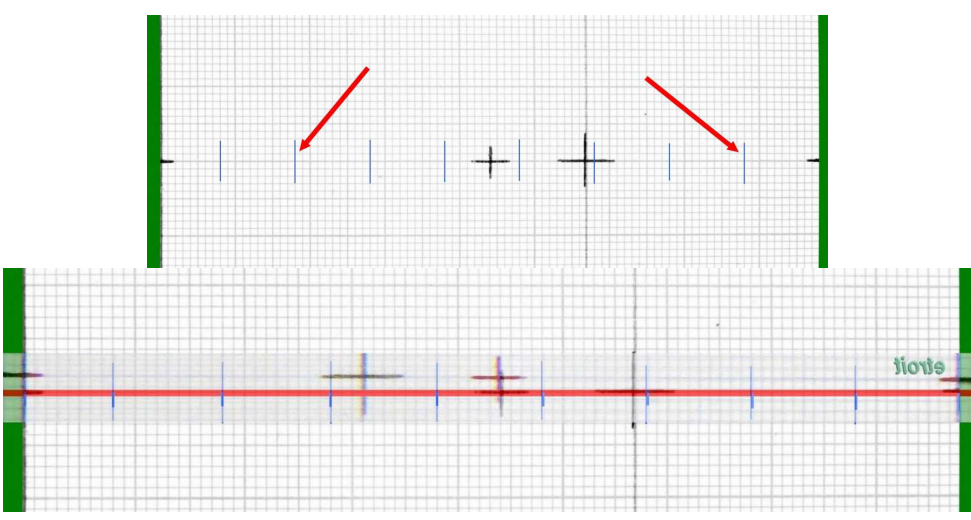

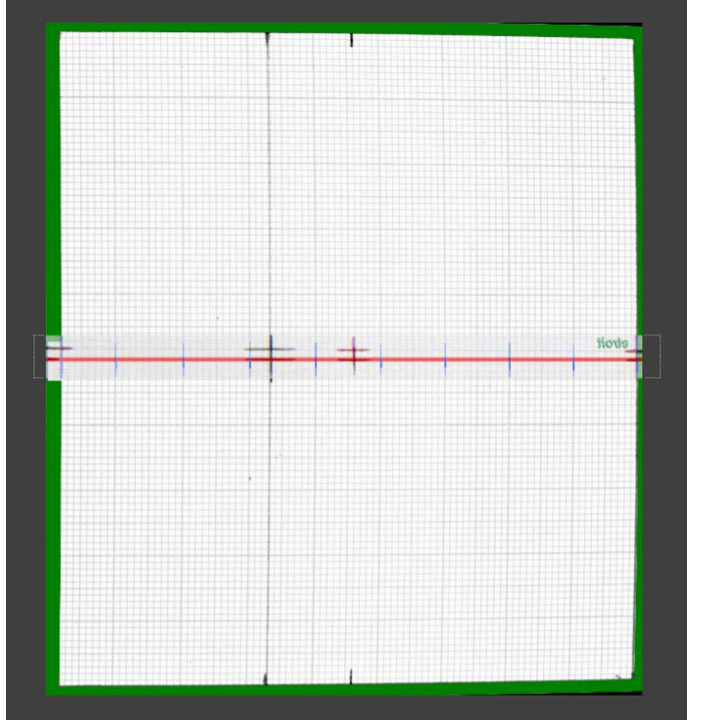

9 - En haut : extrait de la grille déformée comme l'étape 4 de 2019. Des traits bleus matérialisent 10 petits carrés de longueur ; ces intervalles sont, à tort, à peu près équivalents. Au milieu : une bande rouge sur laquelle sont dessinés des courts tirets bleus calqués sur l'image de gauche de la photo 4. Les commandes d'ajustement Warping Bézier ont permis de déformer la surface de la grille du haut placée en-dessous de la ligne rouge de façon à faire coïncider les traits longs bleus verticaux sur les courts tirets bleus de cette bande centrale. En bas : résultat final image gauche = étape 4 de 2020.

### Lettre mensuelle du Stéréo-Club Français Juin 2020 - n°1032

est à prendre au sens générique). Sans entrer dans les détails qui sont pourtant intéressants [5] mais nous mèneraient loin du sujet, disons que l'appareil au complet peut être réduit géométriquement à la seule pupille d'entrée de son objectif (assimilable à un point) et que le capteur fixe les rayons qui passent par ce point dans un champ de vision limité, c'est-à-dire qu'il ne prend en compte qu'une partie des rayons lumineux passant par ce point [6]. D'une manière générale, considérer que le capteur a un champ de vision qui consiste en une portion angulaire d'une sphère autour de la pupille simplifie énormément les raisonnements.

Notez que ce modèle décrit un appareil idéal, et les déformations dues aux lentilles sont à prendre en compte séparément. Cependant, ces déformations dans les appareils réels sont suffisamment régulières (et bijectives) pour que nous soyons en mesure de les annuler [7]. Après cette correction, nous avons des images qui correspondent au modèle rectilinéaire parfait du sténopé décrit précédemment.

Ainsi, si nous considérons deux caméras stéréoscopiques virtuellement placées au même endroit avec la même base, dont l'une photographie la scène en configuration parallèle et l'autre en configuration convergente, elles vont toutes deux capturer un champ différent d'une même sphère (pour chaque côté). En particulier, pour les parties des champs qui se recouvrent, les rayons lumineux sont strictement identiques dans les deux configurations. Les deux modèles de caméra étant reliés par une relation linéaire (différente pour chaque côté), il est possible de transformer l'une en l'autre et, même si cela peut choquer l'entendement de prime abord, dans les parties où le champ a été capturé par les deux configurations, l'image sera alors rigoureusement identique après reprojection [8].

Je concède qu'il faut du temps pour accepter cette vérité plutôt contre-intuitive. Moi-même, j'ai dû réaliser une expérience avec un logiciel de modélisation (car il y est facile de contrôler précisément la position des pupilles et il n'y a pas de variation de lumière) pour me persuader [contraindre l'intuition] par l'exemple

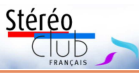

après avoir su me convaincre [contraindre la raison] par la démonstration. Le résultat était sans appel : dans les zones visibles par les trois configurations essayées (parallèle, exagérément convergent et à décentrement), après leur transformation respective finement réglée, les images redressées avaient entre elles exactement les mêmes valeurs pour chaque canal de chaque pixel, un résultat bien meilleur que celui auquel je m'attendais.

Par conséquent, si SPM avait réalisé une correction de perspective parfaite, si les pupilles d'entrée des appareils étaient rigoureusement au même endroit, si la lumière et l'exposition étaient restées constantes, si la scène n'avait pas bougé… les deux photos auraient dû être identiques. Remarquez d'ailleurs que le bombement et les erreurs verticales observées lorsque la prise de vue est convergente proviennent uniquement de la géométrie du rendu [9] [10] et que redresser virtuellement en corrigeant les erreurs de perspective suffit donc à annuler l'effet, encore une fois car il est difficile de l'intégrer, sans qu'il n'y ait aucune différence avec une version parallèle si la correction est bien faite (au champ de vision près).

Le quiz consistait donc davantage à déterminer laquelle des deux images SPM avait eu le plus de mal à aligner, et sur ce point la deuxième est en net déficit de justesse. Puisque la correction est plus complexe pour des appareils convergents, il est tentant de penser que c'est cette seconde photo qui résulte de cette configuration. Pourtant un point homologue mal détecté dans la phase d'auto-alignement peut également provoquer ce genre de mauvaise rectification, donc il n'y a pas de conclusion certaine à tirer. Cependant un autre indice va dans ce sens. En général, sans utiliser une tête panoramique réglée, la pupille est en avant de l'appareil et le point de rotation sous le boîtier, ce qui fait que tourner les appareils pour réaliser la convergence a aussi tendance à réduire un peu la base. En regardant attentivement les images du quiz, il est possible de voir que la disparité induite par la parallaxe entre le trépied et l'arrière-plan semble légèrement plus élevée sur la pre-

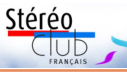

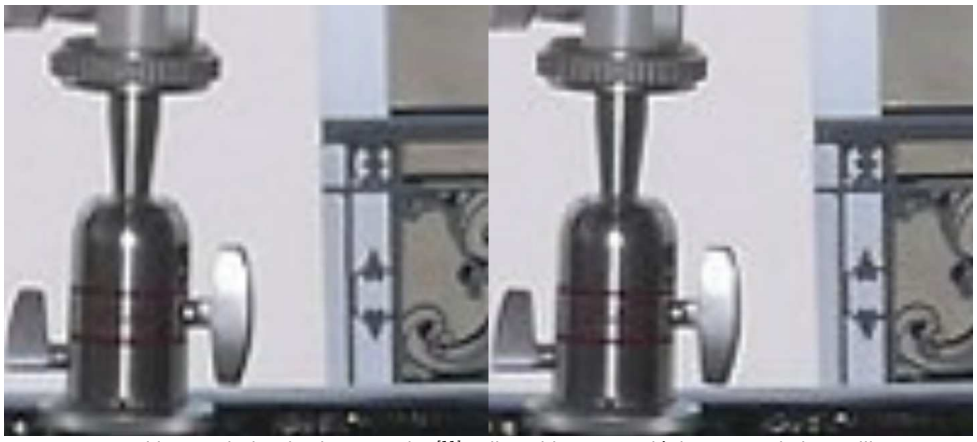

En prenant l'image droite de chaque paire [11], s'il y a bien eu un déplacement de la pupille, nous avons une nouvelle paire stéréoscopique avec une toute petite base (l'image 2 étant à gauche ici). Avec une telle base, il faut zoomer pour espérer voir un peu de disparité, et cela à condition qu'il y ait beaucoup de distance d'écart entre les objets, comme entre le trépied et le bâtiment en arrière-plan. C'est ténu, mais visible.

mière que sur la deuxième image (voir les deux images pages 10 & 11). Ces deux indices concordent, mais ne sont pas réellement directement dus à l'orientation des appareils lors de la prise de vue.

Il convient tout de même de nuancer. Si la correction exacte est parfaitement possible, nous voyons en pratique avec l'exemple du quiz que la réalisation effective de cette correction n'est pas si aisée. L'algorithme employé par SPM a le mérite d'être très simple d'utilisation mais n'est pas d'une grande performance. À sa décharge, c'est une opération compliquée en pratique sans disposer des données de calibration du système de prise de vue, qui n'a de surcroît pas de solution valide unique, et pour laquelle il est possible de se faire berner par exemple par des similarités, des variations d'exposition, des réflexions ou du bruit dans l'image. Par ailleurs, la définition et la résolution des images peuvent être affectées, même si nous avons vu que l'échantillonnage par interpolation des sous-pixels réduit fortement cette inquiétude, qui demeure néanmoins à une échelle réduite mais n'aura probablement jamais d'incidence dans les cas classiques qui nous concernent.

Les compromis issus de l'expérience en analogique ont donc toujours une certaine actualité malgré tout, d'autant plus si vous ne maîtrisez pas bien les corrections de

perspective. La tolérance de l'œil (et surtout du cerveau) aux imperfections d'alignement nous aide dans la tâche, mais il faut se méfier car le stéréoscopiste entraîné a une tolérance plus forte que le public en général, alors autant produire l'image qui sollicitera le moins possible les corrections mentales pour éviter les migraines aux personnes les plus sensibles de notre audience.

Il faut noter que si toutes les configurations sont équivalentes dès lors qu'elles couvrent le champ de vision attendu sur la photo finale, il y en a une qui est la plus proche du résultat souhaité pour une photo stéréoscopique agréable à regarder : il s'agit de la version à décentrement, avec le décentrement réglé pour la fenêtre stéréoscopique visée. En définitive, c'est ce que nous essayons d'émuler en réajustant une photo prise en parallèle ou en corrigeant la perspective induite par la convergence après avoir choisi la fenêtre à la prise de vue. D'ailleurs, dans le domaine des jeux vidéos et du rendu 3D sur PC en général, les caméras (lorsqu'elles sont stéréoscopiques) sont souvent réalisées avec deux matrices de projection qui incluent ce décentrement. Dans le logiciel de modélisation **Blender** par exemple, c'est la caméra stéréoscopique par défaut à juste titre.

Avant de conclure, il y a un point qu'il serait encore bon d'éclaircir : puisque

### Lettre mensuelle du Stéréo-Club Français Juin 2020 - n°1032

Ad Adobe After Effects CC 2014 - CourbDdeforCourbeDroiteNewBezier=1n

Fichier Edition Composition Calgue Effet Animation Affichage  $\boxed{\mathbb{R} \times \mathbb{R} \times \math$  $\blacksquare$  6 Effets grilleDnewCourbe.jpg  $\blacktriangleright$  x  $\overline{z}$ Composition 1 • grilleDnewCourbe.jpg  $\overline{\mathbf{v}}$   $\underline{\mathbf{f}}$  Warping Bézier .<br>»mmet supérieur gauche<br>»ngente supérieure gauch<br>»ngente supérieure droite et supérieur droit ente sunérieure droite  $\circ$ **O** Tangente inférieure droite Sommet inférieur droit **O** Tangente inférieure droite **Reference b** Tangente inférieure gauche  $\overline{8}$  810,0,2817,0<br> **b** Sommet gauche inférieur  $\overline{8}$  0,0,2817,0<br> **b** Tangente gauche inférieur  $\overline{9}$  0,0,2817,0<br> **b** Tangente gauche supérieur  $\overline{9}$  0,0,938,9  $\mathbf{v}$ Ξ Ξ → O Tangem<br>→ O Qualité Ξ

8 - Warping Bezier dans AE : flèches jaunes. Quatre fonctions sollicitées : tangentes supérieures gauche et droite et tangentes inférieures gauche et droite.

toute la partie gauche.

• mai 2020 : un autre point qui me tenait à cœur et pour lequel Charles m'indique que dans ce cas seules les déformations des courbes verticales sont concernées : il s'agit des déformations concaves d'objets rectilignes verticaux, surtout placés à droite ou à gauche de l'image.

Pour cela j'ai sollicité une autre fonction de déformation dans AE qui traite les courbes verticales de façon séparée (la D ou la G) et qui semble fonctionner dans l'exemple du pilier métallique de la photo 10.

Sur les pages suivantes on peut tenter de voir les effets de ces nouvelles corrections. En particulier comparer les carreaux de la grille en bas de la photo 9 avec ceux de la photo 6 de 2019. La grille 2020 (entourée de vert) présente des carrés (notamment aux angles) qui sont plus courbes et déformés que les mêmes de la photo 6.

Reste l'**Étape 7**, encore à l'état de projet, car le traitement en déformation de plusieurs couples à la fois prend un certain temps, même si certaines opérations peuvent être groupées dans AE. Idéalement, il faudrait que ces traitements d'image fassent l'objet de l'écriture d'une programmation spécifique, ce qui permettrait en un clic d'effectuer toutes les déformations en même temps. Charles Couland suggérait que cette opération puisse être

intégrée dans SPM, c'est sûr que ce serait ainsi l'idéal !

Stéréo

Alors ça y est ? Les corrections 2020 sont appliquées sur la photo du muret à Lourdes. Peut-on dire qu'il est droit maintenant ? Je dirais qu'il peut être encore possible d'affiner... notamment lorsque je mesure les différents intervalles de la bande rouge entre les tirets bleus (photo 9) : la progression des intervalles en allant d'un côté vers l'autre ressemble à peu près au schéma de Charles (photo 3) mais on peut corriger manuellement les valeurs pour s'en rapprocher ; à voir...

Avant de terminer cet article en parlant de mes projets immédiats, il m'est venu à l'esprit un argument comparatif. On pourrait se dire : « Pourquoi passer tant de temps pour résoudre de pseudo-difficultés de vision 3D qui ne vont concerner finalement qu'un cercle très très restreint de stéréoscopistes acharnés ? ». Je pense alors aux films de cinéma anciens qui passent désormais restaurés (DVD, télé, etc.) : versions 4K, nettoyés, stabilisés (trop), sans défaut apparent (sauf, dans certains cas, encore le son), etc. Le spectateur moyen apprécie (ou pas) la qualité technique de l'œuvre. Il voit l'ensemble du film restauré mais il ne voit pas l'état du film original, il ne sait pas ce qui a été modifié, cela n'a pas d'importance.

Dans la démarche que je viens d'exposer au-dessus, c'est un peu la même chose. Je pense que pour l'ensemble des couples stéréos corrigés comme indiqué, pour l'observateur lambda, ces modifications sont invisibles. Mais sans le savoir notre lecteur sera sensible à l'ensemble de l'image, il verra un mur droit, des lignes non courbées, etc. Il ne se posera pas la question du pourquoi puisque ce qu'il voit c'est normal et correct... seul le résultat compte !

À la suite du livre-test présenté et discuté avec des membres du SCF au Lorem en 2019, il m'a été possible de définir un type précis de présentation de ces images. Le but pour moi est de pouvoir proposer un livre à examiner presque aussi facilement que si c'était un livre « normal » : ne pas être obligé de le poser sur une table, à plat, etc. Il faut donc une reliure spirale,

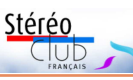

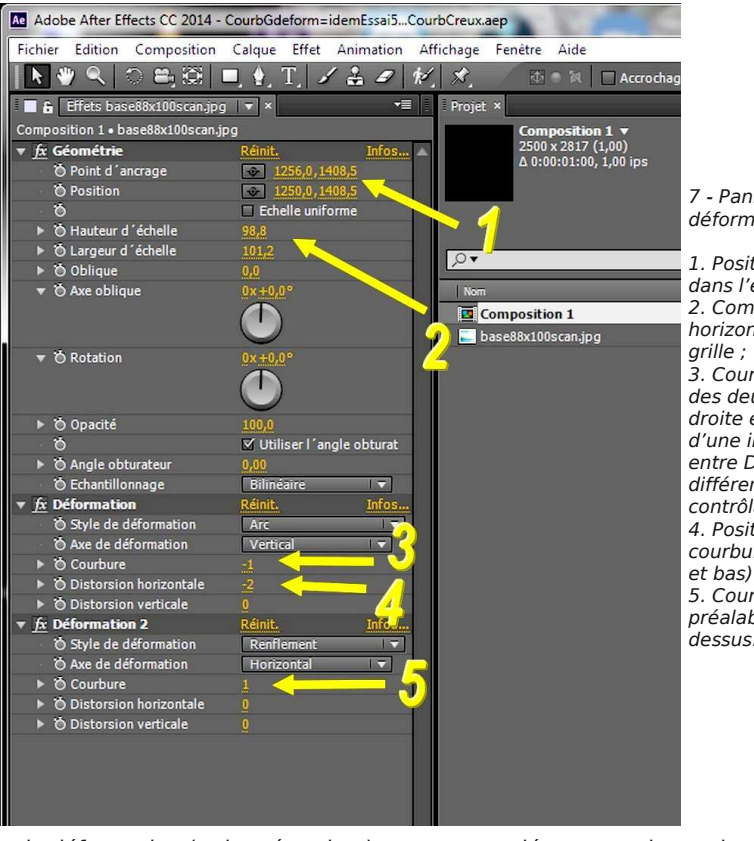

7 - Panneau de réglage des déformations dans AE :

1. Positionnement de la grille dans l'espace (haut et bas) ; 2. Compressions linéaires horizontale et verticale de la

3. Courbure globale (en arc) des deux parties verticales droite et gauche de la grille, d'une importance différente entre D et G mais avec une différenciation pas assez contrôlable ; 4. Positionnement des

courbures obliques (côtés haut et bas) ;

5. Courbure des côtés obliques préalablement orientés en 4 cidessus.

de déformation (et le mémoriser).

J'en étais à ce stade en 2019 (présentation du livre « Chaumont-sur-Loire » au Lorem en mai 2019). Mais le test du muret m'a conduit à expérimenter d'autres essais.

• Cette déformation courbe du muret m'a suggéré qu'il fallait appliquer une nouvelle correction courbe depuis le haut et le bas de l'image : les obliques seraient en réalité plus courbées (révélé par la photo du Lumix) que ce dont j'avais tenu compte au début ==> légère amélioration mais pas suffisante et aucune action sur les sujets droits et verticaux qui demeurent vus courbés en creux (concaves).

• Mai 2020 : Charles Couland m'apporte une aide significative avec sa notion de compression des lignes verticales (voir fig 3). Dans mes réflexions, j'avais bien pensé introduire une décompression horizontale des images - un peu comme une

désanamorphose horizontale - mais je l'avais imaginée (et actée) purement linéaire. Il fallait donc revenir là-dessus.

A priori, pas facile de trouver une fonction de déformation qui puisse résoudre ce problème. Finalement, toujours dans AE, i'ai pu trouver la fonction « Warping Bezier » qui permet de travailler la photo dans l'élongation ou le raccourcissement surface par surface.

Les quatre fonctions indiquées par les flèches jaunes règlent chacune un quart de l'image (en compression ou en élongation), tout en répercutant cette déformation plus ou moins sur le reste de l'image (les 3/4 restants). Il faut donc caler la valeur d'un quart (par exemple tangente supérieure droite) sur le quart situé en dessous (tangente inférieure droite dans cet exemple). Sur la photo 8, on a ainsi la valeur 1626,0 pour toute la partie droite de l'image, et 810,0 pour

### Lettre mensuelle du Stéréo-Club Français Juin 2020 - n°1032

toutes les orientations se valent, comment interpréter qu'il faille tout de même faire attention à la divergence de l'arrière-plan lorsque nous faisons converger nos objectifs ? La réponse est qu'en réalité, ce n'est pas directement lié à la convergence ellemême, mais à la base stéréoscopique trop élevée pour la proximité du sujet traité. Cette base excessive augmente le risque de divergence si la fenêtre est réglée trop

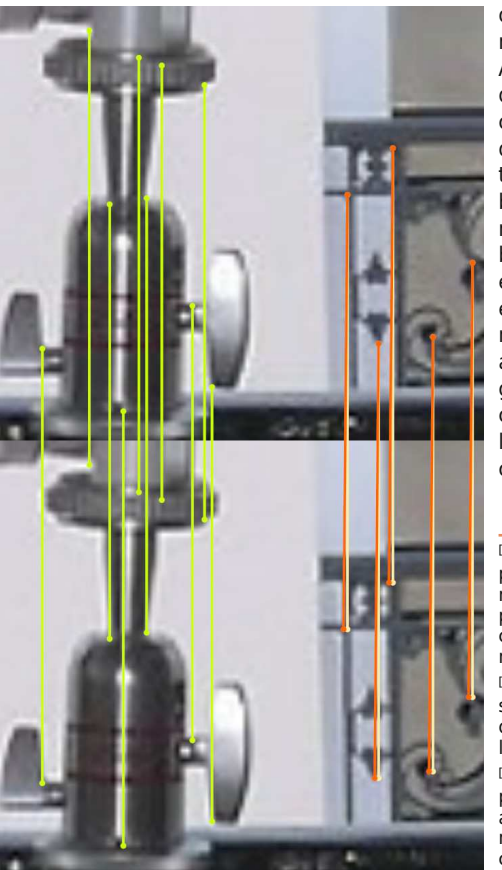

En plaçant les agrandissements de la précédente illustration l'un au-dessous de l'autre, et en alignant le trépied (correspondances vertes), nous voyons que l'arrière-plan est légèrement décalé (correspondances orange, avec en plus clair les correspondances qui seraient attendues s'il y avait alignement). En comparant avec d'autres éléments (hors de cet échantillon pour cause de place), il est possible de valider que ce n'est pas dû à une déformation générale accidentelle de l'image. Cet écart trahit donc la profondeur et ainsi le rapprochement des pupilles.

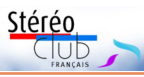

proche et dans le même temps incite à faire converger les objectifs, ce qui a justement l'effet, indésirable dans ce cas, de rapprocher mécaniquement la fenêtre stéréoscopique si elle n'est pas réajustée.

Voilà. J'espère que la concision que j'ai essayé de garder dans mes propos n'a pas trop altéré leur clarté. En résumé, la configuration idéale est celle avec un décentrement du capteur, qui est généralement difficile à obtenir hors des univers virtuels pour des raisons d'environnement technologique. Alternativement, n'importe quelle posture des caméras est équivalente, pourvu que le champ couvert contienne le champ final et que les correctifs de déformation de la lentille, de perspective et d'orientation soient bien réalisés. Malheureusement, bien les mettre en pratique est plutôt compliqué si bien que les compromis issus de l'expérience en analogique restent plus ou moins valables en numérique selon la qualité de l'alignement que vous pouvez atteindre d'ordinaire, avec une légère préférence pour une configuration parallèle ou très légèrement convergente plus facile à traiter et éventuellement corrigeable par le cerveau si le logiciel ne parvient pas au résultat parfait.

#### **JackDesBwa**

[1] Le logiciel réalise un traitement de ces erreurs par moindres carrés, ce qui confère une certaine robustesse, mais reste très sensible aux erreurs plus grandes qui résulteraient d'un mauvais choix de points, n'étant par exemple pas réellement homologues.

[2] Essentiellement le choix des projections à utiliser pour les images d'entrée et de sortie, ainsi que les paramètres du modèle laissés libres pour l'optimisation et ceux qui sont contraints.

[3] Toutefois ce sacrifice reste limité, car les compromis impliqués sont connus depuis la fin des années 1940 et les scientifiques savent comment ne perdre aucun signal utile dans le processus si le budget le permet.

[4] Notons que cela ne rajoute pas de détails à proprement parler, mais peut en pratique néanmoins recréer des données pour lesquelles l'information est présente mais non visible. Par exemple, une ligne à cheval entre deux pixels ne peut pas être représentée réellement, si bien qu'elle est enregistrée avec une partie sur le premier pixel et une autre sur le second avec un équilibrage en fonction de l'éloignement à ceuxci (processus d'anticrénelage). Par interpolation, la position intermédiaire de cette ligne peut être restituée et exploitée dans les calculs. L'infinitude est aussi limitée par la représentation des

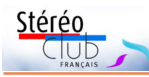

nombres utilisée par l'ordinateur pour faire ses calculs et la perte de précision due à celle-ci, qui est néanmoins négligeable vu la précision attendue pour ces opérations.

[5] Et même relativement accessible sans grandes notions mathématiques, en tout cas pour sa partie géométrique.

[6] En fait, ces considérations peuvent se traduire algébriquement par une matrice de dimension 4×4 (correspondant aux déformations linéaires ramenées à un système de coordonnées projectives) qui synthétise les valeurs de focale, le centrage et l'orientation du capteur devant la lentille, ainsi que quelques autres paramètres géométriques, pour rendre leur manipulation plus aisée dans les calculs par un ordinateur.

[7] Les logiciels qui développent les fichiers RAW permettent de corriger les déformations de la lentille et disposent même souvent d'une base de données des objectifs pour faire la correction automatiquement. Le logiciel interne des appareils photos applique aussi cette correction le plus souvent au fichier JPG.

[8] Encore plus choquant peut-être, c'est aussi vrai si les caméras divergent à la prise de vue, ou si elles sont dans une position relative alambiquée avec une rotation sur deux axes par exemple. Avec les capteurs décentrés de l'axe optique comme décrit dans l'article, c'est la même histoire. À vrai dire, il existe quantité de situations encore plus rocambolesques pour lesquelles la transformation serait encore valide et exacte pourvu que la quantité de données soit suffisante.

[9] La déformation en trapèze provient de l'angle formé entre le plan de projection (capteur) et les plans (ici conceptuels) de profondeur. Cette déformation est bien connue des photographes manipulant les chambres photographiques, celles-ci ayant un réglage de décentrement et de bascule pour compenser (ou au contraire accentuer) l'effet de perspective en jouant notamment sur l'inclinaison de la surface sensible par rapport au sujet (d'autres considérations pratiques sont à prendre en compte, par exemple pour ajuster la netteté). En stéréo, le trapèze n'étant pas symétrique pour les deux côtés, une erreur verticale (préjudiciable à la fusion) et horizontale (dans ce cas, elle ajoute de la profondeur artificiellement) sont introduites. Puisque l'effet est d'autant plus grand à mesure que l'on s'éloigne latéralement du centre de l'image, l'erreur horizontale crée un l'effet de bombement en repoussant de plus en plus vers les bords, et l'erreur verticale est davantage visible dans les coins où elle est maximale et où par ailleurs elle entre en conflit avec la fenêtre.

[10] Remarquons que ce mode de rendu sans traitement est incorrect par nature. Par exemple, en photographiant un sujet sans relief perpendiculairement à celui-ci avec une fenêtre stéréoscopique réglée sur lui, le résultat devrait être une photo plate classique. Or ce n'est possible qu'en corrigeant la perspective.

[11] Les extraits ont été pris ici des paires réalignées par mes soins, car le zoom accentue aussi les erreurs d'alignement qui rendraient la lecture moins explicite.

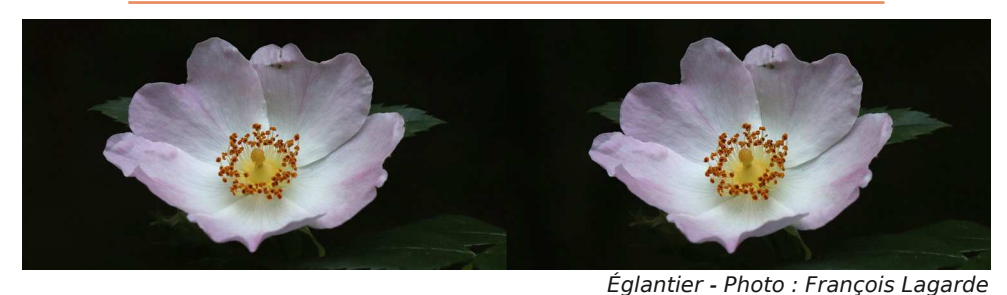

Fleur de prairie - Photo : François Lagarde

### Lettre mensuelle du Stéréo-Club Français Juin 2020 - n°1032

peine visible ; on le voit mieux sur la nouvelle (mauvaise) photo faite en 2020 (Lumix)

- il faut tenir compte, dans le modèle de déformation à appliquer, d'une légère anamorphose (il faut élargir les images), liée au fait que chaque lentille du Loreo n'est pas en face du centre des images (parallaxe).

Le choix du logiciel a été une étape difficile, n'ayant pas beaucoup de possibilités sous la main : PhotoFiltre (trop simple),

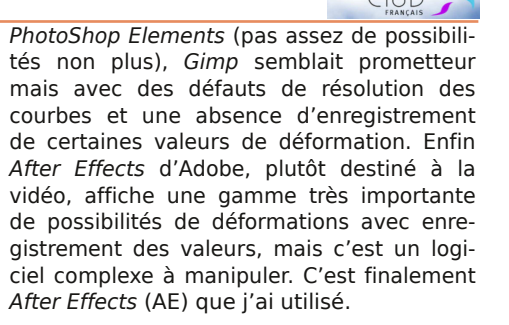

Stéréo

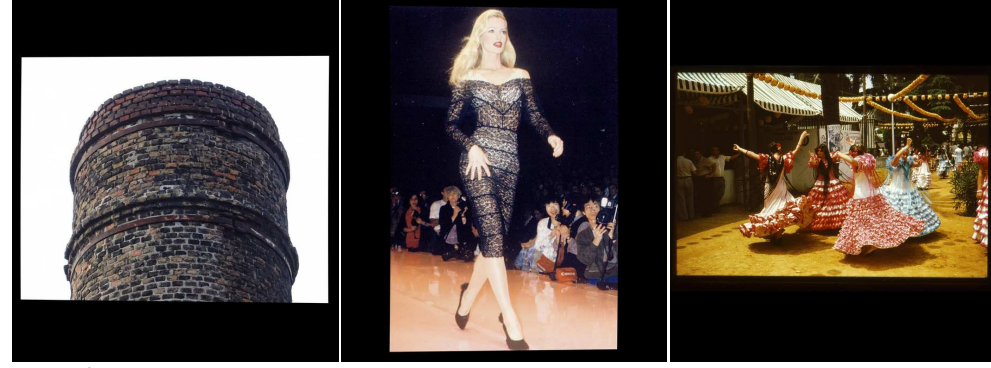

5 - Étape 3 : exemples d'images avec des formats différents autres que Nimslo, insérées dans un cadre fixe noir de format 2817 x 2500 pixels. Les images sont destinées à être incorporées dans le livre sur des pages de fond noir.

**Étape 4** : usage de différentes fonctions de déformations issues du menu Effet / Déformation - Géométrie et

Déformation de AE. Chaque action est valorisée par un nombre arbitraire orange qui permet de retrouver facilement le taux

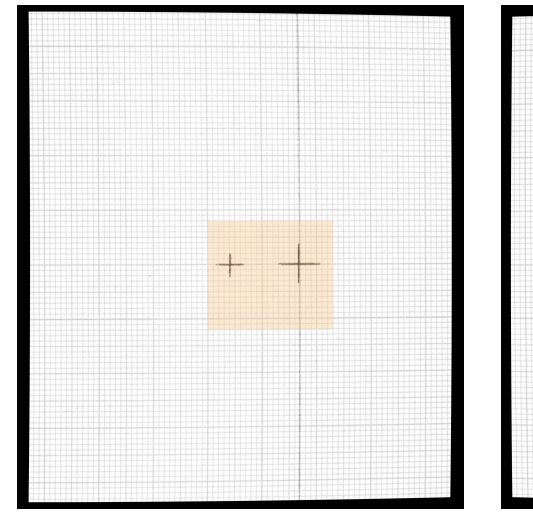

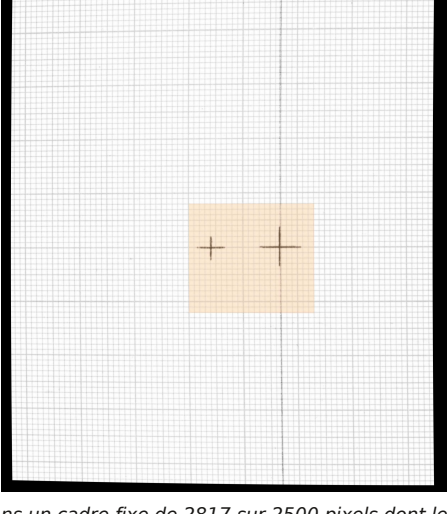

6 - Étape 4 (2019) : création des 2 modèles D et G dans un cadre fixe de 2817 sur 2500 pixels dont les valeurs de déformation mises en mémoire permettent de corriger tous les couples stéréos souhaités.

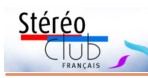

## Lettre mensuelle du Stéréo-Club Français

valeurs de déformations fixes (étape n°4) grâce à ce logiciel de traitement d'image dans les cadres 2817 x 2500 px contenant les divers couples d'images à traiter (avec bordures noires) ;

6) - les couples stéréos (images D et G de largeur unitaire entre 88 et 90 mm) déformés comme en n°2 sont collés sur les pages d'un livre (Word) sur fond noir et examinables avec le Loreo Lite ;

7) - imaginer un procédé qui permette de traiter rapidement la géométrie de tous les couples stéréos devant être insérés dans un livre.

n°1032 - Juin 2020 **Étape 1** : confection d'une grille sur papier millimétré en format vertical (car j'ai essentiellement des images issues de  $diapos$  argentiques à ce format = demi-format 18 x 24 mm Nimslo). Choix de dimensions proches du maximum visible par le Loreo (souci d'immersion dans l'image et tramage d'imprimerie au plus réduit). J'arrête mon choix ultérieur sur des images de 88 à 90 mm de large et 100 mm de haut avec une résolution de 2817 x 2500 pixels. La grille papier test mesurera donc 100 mm de haut et 88 mm de large.

4 - Étape 1 : grille papier millimétré prise en photo à travers la lentille gauche du Loreo Lite (en 2018 à gauche avec un compact Sony et en 2020 à droite avec un Lumix FZ1000) ; les déformations courbes sont plus prononcées sur la photo de droite (qui est aussi plus mauvaise et mal cadrée).

Le résultat obtenu dans ces photos prises à travers l'oculaire gauche du Loreo ne peut pas être parfait (déformations optiques de l'objectif, choix de la focale, positionnement de l'objectif par rapport à la lentille du Loreo, précision des paramètres du dispositif de prise de vue, etc.), mais il faut bien partir d'une base... on tâtonne ma démarche est modeste

**Étape 2** : dans la pratique c'est l'étape la plus difficile à réaliser. Pour contourner la difficulté (<u>pour simplifier</u>) j'ai considéré courbé que l'autre (le droit sur les 2 photos) que la figure **gauche** (photo 4 à gauche à travers la lentille) devenait la déformation

type à appliquer pour l'image **droite** du couple ; inversement, **l'inverse horizontal** de cette photo 4 **gauche** devenait la déformation type à appliquer pour l'image **gauche**. En réalité ce n'est pas juste puisque le taux de courbure des parties verticales droite et gauche est différent (voir photo 4).

Les groupes de déformations des images à prendre en compte sont :

• les parties verticales avec un côté plus

• les parties obliques du haut et du bas = très légèrement courbes, d'une valeur à

Lettre mensuelle du Stéréo-Club Français Juin 2020 - n°1032

### **Glossaire du Stéréo-Club Français : mise en ligne d'une nouvelle version**

a stéréoscopie vue comme l'ensemble<br>des procédés qui permettent de restia stéréoscopie vue comme l'ensemble tuer l'impression de la vision en relief (TLFi, Trésor de la Langue Française informa- tisé) fait appel, comme toute discipline, à destermes qui lui sont propres ou à des mots connus qu'elle a investis d'un sens nouveau. Cela peut créer des ambiguïtés.

Un des premiers glossaires français contemporains de la stéréoscopie fut celui d'Olivier Cahen dans son ouvrage L'image en relief, de la photo stéréo à la vidéo 3D, de 1990, réédité en 2011 avec le sous-titre Du film au numérique. Il comporte 46 termes dans la première édition et 89 dans la seconde. Le glossaire du catalogue Paris en 3D, paru en 2000 et auquel le SCF a collaboré, en définit 59. Le premier glossaire en ligne du Stéréo-Club Français date de 2001. Il comportait 27 termes, nombre resté stable jusqu'en 2005. Il en comporte maintenant environ 150 après être passé en format wiki et avant la version actuelle.

Le premier objectif d'un glossaire accessible au grand public aussi bien qu'au spécialiste, est de rendre compréhensible les termes qui nous sont propres, au plus grand nombre. Une nouvelle version se justifiait par des rappels indispensables en physiologie et en neurophysiologie de la vision, l'expansion du champ des images en relief et l'évolution de l'emploi de certains mots ou certaines expressions.

### **Vocabulaire, glossaire, dictionnaire ou wiki ?**

Un vocabulaire est un simple recueil ou un répertoire de mots  $1$ ). Un glossaire est une liste des mots ou d'expressions accompagnée de définitions, d'explications, de références <sup>2)</sup>.

Notre glossaire n'est pas un « Tout-enun » encyclopédique qui concurrencerait les autres parties du site en ligne du Stéréo-Club Français. Notre propos était de limiter les définitions et les explications à l'essentiel pour que le lecteur, profane ou

amateur, puisse aller plus avant dans des contenus plus détaillés - textes, schémas, images légendées.

Stéréo Club

Ce n'est pas non plus un wiki. Ce choix remonte à la conception générale du nouveau site, qui a privilégié la maîtrise des contenus sur une ouverture plus large mais devenue ingérable compte tenu des moyens limités du Stéréo-Club Français.

Nous avons innové sur quatre plans : la distinction entre définition et note explicative ; l'explicitation des renvois (hyperliens) ; l'ajout presque systématique d'équivalents anglais ; la source des emprunts ou des contributions figurant dans la définition, les notes ou les renvois.

### **Langues**

Privilégier l'utilisation du français nous a paru naturel. Les fiches terminologiques sont rédigées en français (sous réserve d'une ou deux citations non traduites). Les entrées sont en français (à une ou deux exceptions près), beaucoup sont accompagnées d'un ou de plusieurs équivalents en anglais. Ces derniers figurent dans l'index alphabétique au même titre que les entrées principales. Cela a permis d'éviter certaines redites de l'ancienne version.

### **Choix des termes, regroupements, ajouts**

Les mots empruntés tels quels au langage courant ou à des vocabulaires de spécialités comme l'optique, la photographie ou le cinéma, n'ont pas été repris.

Nous avons effectué certains regroupements sur des sujets comme les formats, les usages, les images. Ceci a donné lieu à des « fiches-chapeaux », seules concessions à la langue commune dont l'objectif principal est de mieux orienter vers les fiches détaillées ou des documents plus approfondis.

Les recherches plus ou moins récentes sur la physiologie et la neurophysiologie de la vision ont rendu nécessaire de nombreuses mises au point autour de la stéréopsie. Le simple synonyme de vision

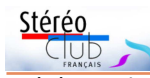

### Lettre mensuelle du Stéréo-Club Français

stéréoscopique, des années 1980/1990, a vu son sens évoluer notablement, en voici la nouvelle fiche :

#### **stéréopsie, stereopsis**

Processus neurophysiologique et mental aboutissant à une perception du relief par le cerveau, à partir des informations visuelles reçues par chacun des deux yeux.

Ce processus est mis en œuvre aussi bien en vision naturelle qu'en vision stéréoscopique. Neurophysiologique et subjectif, il est extrêmement complexe. Il correspond à une activation de circuits neuronaux répartis dans l'ensemble du cerveau.

**Important** : il n'existe aucune image dans le cerveau et il est particulièrement inadapté de parler d'« image tridimensionnelle » mentale.

Cette fiche est bien sûr dotée d'un complément détaillé.

Les ajouts multiples autour de la 3D et du relief (mise à jour du 20 avril 2020) sont d'abord typiques de l'extension des applications et des techniques de l'imagerie en relief. Ils illustrent aussi les glissements d'usages des mots dans la langue commune et la manière dont les spécialistes s'en accommodent ou pas.

#### **Les essentiels**

Pour ceux qui découvrent le domaine, nous en avons extrait une vingtaine de termes « essentiels » :

accommodation, anaglyphe, autostéréogramme, base stéréoscopique, cadre photo numérique 3D, cadre ou écran autostéroscopique, convergence, hologramme, image stéréoscopique, lunettes ou lorgnon à filtres colorés pour anaglyphes, lunettes actives, à commutation, à éclipse, électroniques, lunettes polarisantes, passives, maquette (effet de), parallaxe, perspective, profondeur du relief, relief, stéréopsie, stéréoscope, stéréoscopie, théâtre de marionnettes (effet).

### **Alignement sur les autres glossaires**

Le glossaire du Stéréo-Club Français constitue, de fait, la référence des vocabulaires francophones de stéréoscopie. Les

### n°1032 - Juin 2020 glossaires ou les dictionnaires plus étendus de photographie ou de cinéma contiennent moins d'une dizaine de

termes qui s'y rapportent directement. Seules des spécialités comme la photogrammétrie ou la physiologie de la vision font appel à des vocabulaires plus étendus.

Compte tenu de l'extension de nos champs d'intérêt vers le cinéma et l'immersion, des listes nouvelles restent à intégrer

Pour l'anglais, faut-il considérer le glossaire de l'ISU comme la référence en ligne. ou en existe-t-il de meilleur ?

Quoi qu'il en soit, le glossaire du SCF a nettement plus d'entrées. Peut-on ou non en déduire la supériorité d'un glossaire sur l'autre ? Ceci ne peut se faire sans un examen détaillé de chaque « fiche ». Nous avons commencé. Nous continuerons <sup>3)</sup>.

### **Choix des références : privilégier la mise en valeur de nos productions**

Nous nous sommes délibérément écartés de la précédente version qui privilégiait les renvois vers Wikipédia, pour favoriser ceux vers les productions du Stéréo-Club Français. Deux raisons principales : la maîtrise et la stabilité des contenus. N.B. : préférence ne veut pas dire exclusion.

Certains ont aussi regretté que nous nous écartions d'un certain magistère sur Wikipédia. Libre à eux de courir plusieurs lièvres à la fois. Le Stéréo-Club Français en aurait-il les moyens, ne doit-il pas privilégier la mise en valeur de la production de ses membres ?

Cela veut-il dire l'abandon d'une possibilité supplémentaire de référencement ? Ce sujet dépasse largement le glossaire. Personnellement, je ne le pense pas. J'ai pu constater que tous les contenus de notre site étaient, dans l'état actuel, indexés au plus tard au bout de trois mois dans un moteur de recherche comme celui de Google.

### **Illustrations**

Nous avons voulu leur garder leur caractère de citation d'où leur faible taille,

### Lettre mensuelle du Stéréo-Club Français Juin 2020 - n°1032

retenu le Loreo à l'époque (je l'avais sous la main), et donc tous mes essais n'ont porté que sur cette lunette.

Au début de cette année 2020 j'ai voulu travailler sur un autre type de livre (format A5 au lieu d'A4) avec une couverture rigidifiée, pour éviter les déformations du support physique au moment de l'observation. Je voulais faire un nouveau livre-test quand je suis retombé sur cet ancien couple Bruguière noir et blanc sur Lourdes que j'avais choisi de mettre dans le premier livre « Chaumont sur Loire » de 2019, pour voir l'effet de la reprise de tels documents anciens. C'est ce muret un peu

courbé qui m'a arrêté dans mon  $12345$ élan créatif : comment, malgré des mois de tâtonnements en corrections d'images sensées redresser des éléments déformés, celui-ci m'avait-il échappé ? Cette image-test m'a obligé à reprendre mes réflexions depuis le début, avant de continuer d'autres essais. C'est ce que je <sup>Déformations observées à travers des lentilles prismatiques plan-convexes</sup> présente ici.

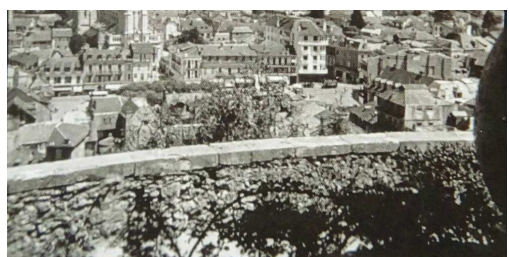

2 - Le muret, bien que parfaitement rectiligne en réalité, est vu courbé à peu près ainsi avec chacun des trois accessoires indiqués (Loreo, lorgnon ou OWL).

La courbure de ce muret est due au phénomène de compression des lignes verticales. Pour comprendre ce phénomène, le plus simple est de regarder la fig. 3 ci-dessous. Sur cette figure on constate que l'espacement entre deux lignes verticales n'est pas constant : il est grand près des bords internes du couple stéréoscopique et diminue au fur et à mesure que l'on se rapproche des bords externes.

Sur cette figure les lignes verticales sont numérotées de 1 à 8 sur chacune des vues gauche et droite. On constate que la

distance entre deux lignes centrales est plus grande que celle entre deux lignes proches des bords. Exemples dans la figure ci-dessous :

Stérén

- distance entre deux lignes 1 : 58 mm (points noirs)
- distance entre deux lignes 4 : 69 mm (points rouges)
- distance entre deux lignes 8 : 58 mm (points bleus)

Au centre de l'image les points homologues sont donc plus espacés que ceux proches des bords. L'objet sera vu plus loin, c'est pourquoi le muret est vu courbé, alors qu'en réalité il est bien droit.

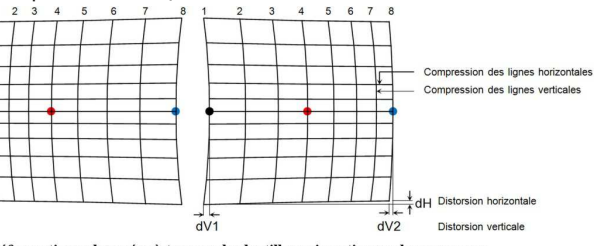

3 - Au centre de l'image, les homologues sont plus espacés que sur les bords, c'est pourquoi les objets sont restitués plus en arrières

### **Processus imaginé pour compenser les déformations des lentilles**

1) - photo d'une grille  $100 \times 88$  mm à travers une des deux lentilles du Loreo (montre ainsi cette grille déformée) ;

2) - au moyen d'un logiciel à déterminer, création de 2 nouvelles images déformées d'après la photo de cette grille (une D et une G) qui inversent tous les paramètres géométriques de la photo de l'étape n°1 à D et à G ;

3) - pour pouvoir traiter tous les formats d'image (portraits, carrés, paysages,... de différents rapports d'image) l'idée est de les inclure au centre d'un cadre fixe noir de 100 x 88 mm (2817 x 2500 px), ainsi les déformations à appliquer restent constantes quels que soient les formats d'image ;

4) - enregistrement dans ce logiciel des diverses valeurs numériques des déformations de l'étape 2 pour les vues D et G (deviennent des valeurs constantes) ;

5) - appliquer (coller) ensuite les

### **Le test du muret ou corrections des déformations engendrées par des lentilles prismatiques**

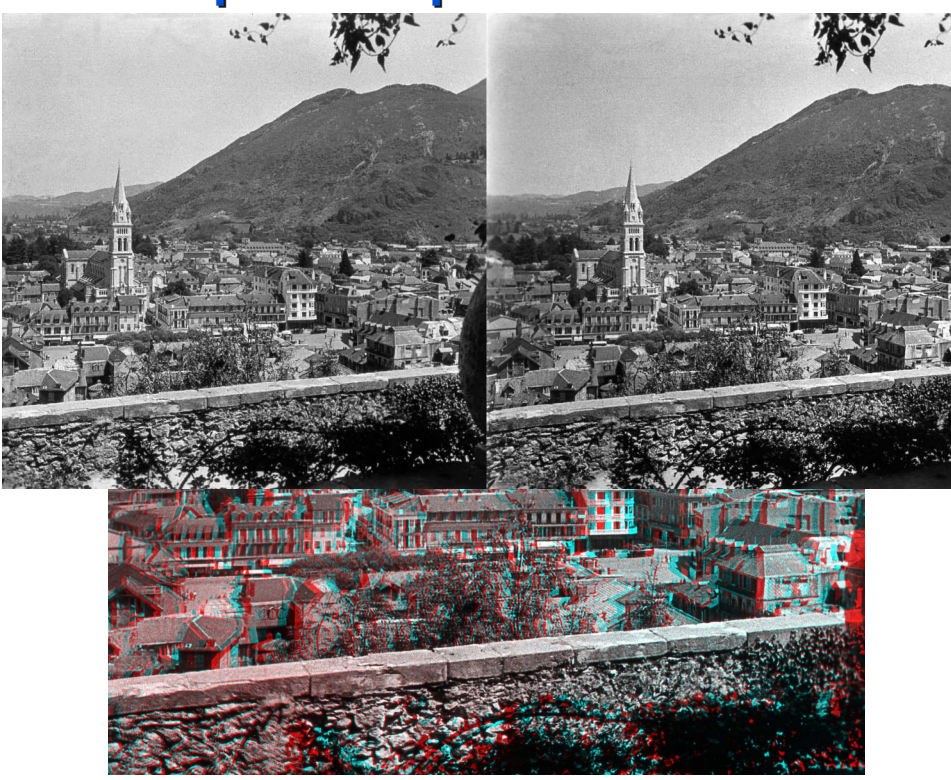

1 - Couple stéréo ancien (vue Bruguière des années 1950) : Lourdes. Ce muret examiné directement (en vision parallèle) en haut ou en anaglyphes en bas est vu rectiligne (et il l'est aussi en réalité). S'il est examiné avec un accessoire comme le Loreo Lite, le lorgnon (livre SCF 2003) ou l'OWL, il est vu courbé avec chacun de ces instruments.

D ans la Lettre mensuelle 1012 de juin<br>que j'avais dejà évoqué les essais<br>que j'avais entrepris depuis 2017 afin de 2018, j'avais déjà évoqué les essais créer des livres thématiques d'images 3D examinables avec le Loreo Lite. Ces essais consistaient à déformer les images imprimées afin de compenser les déformations apportées par les lentilles prismatiques de la visionneuse Loreo lite 3D, dans le but de restituer les volumes géométriques les plus conformes possible à la réalité.

En 2019 je pensais être arrivé à un résultat satisfaisant sur ce plan, malgré quelques images-test qui ne me satisfai-

ans la Lettre mensuelle 1012 de juin saient pas beaucoup. Le fait qu'apparemment certaines personnes ne semblent pas percevoir ces défauts ou les considèrent comme sans importance ne m'a pas empêché de poursuivre ces tentatives de corrections. Personnellement, j'estime que le relief restitué à travers une visionneuse à lentille se doit d'être fidèle au relief du sujet réel (Hifi stéréréoscopique).

> Précision : le présent article n'a pas pour but de démontrer qu'entre les trois accessoires de vision cités, le Loreo serait « le meilleur » (chacun couvre des besoins un peu différents). J'avais simplement

### Lettre mensuelle du Stéréo-Club Français Juin 2020 - n°1032

sauf production destinée spécialement au glossaire.

### **Remerciements**

La nouvelle version doit beaucoup au travail de nos prédécesseurs, la révision aux membres de la Commission du glossaire que j'ai animée – Olivier Cahen, Marcel Couchot, Patrick Demaret, Pierre Meindre, Thierry Mercier, Pierre Parreaux et à notre webmestre François Lagarde.

Alain Talma et Benoît Gaubert en sont d'attentifs relecteurs. Certains de nos amis ou proches, éditeurs, linguistes, opticiens, cinéastes nous ont prodigué de précieux conseils pour la mise en forme, le choix des termes aussi bien que pour le contenu de certaines fiches...

Que tous en soient ici remerciés.

### **Méthode et résultat**

Un rappel sur la méthode utilisée ne paraît pas inutile. Ayant plus de vingt ans d'expérience sur ce genre d'exercice et produit ou contribué à des glossaires dans des domaines aussi variés que l'informatique, les télécommunications, la finance et l'économie, les crises, je n'ai pas hésité trop longtemps sur le processus à suivre. Il m'a fallu plus de temps à l'expliquer aux experts du Stéréo-Club Français.

Je ne suis pas sûr d'y être entièrement parvenu mais c'est une situation normale, dont les difficultés - rapprocher les vérités des linguistes de celles d'experts de domaines variés - sont bien connues des terminologues (voir encart). Il faut en retenir que le consensus parfait n'existe pas et que trouver une définition simple face à des opinions légitimement nuancées est parfois périlleux.

Travailler sur un vocabulaire de spécialité, c'est faire de la terminologie. Eugen Würster (Wieselburg 1898, Vienne 1977) l'a théorisé le premier. Depuis, la terminologie s'est développée à la fois comme une discipline scientifique, rattachée à la linguistique, et comme une pratique du catalogage et de l'invention des mots. Elle-même possède un vocabulaire qui lui est propre.

Stéréo

Nos travaux ont commencé en juin 2019. Après trois réunions physiques et beaucoup d'échanges de commentaires ou de fiches par messagerie électronique, la nouvelle version détaillée est là, avec son nouvel index, en partie bilingue.

### **Suite**

L'exercice n'est pas terminé. La liste des ajouts proposés est loin d'être couverte. Nous attendons encore la concrétisation de quelques dizaines de suggestions ! Les contributions nouvelles seront prises au fil de l'eau. Les commentaires sont bienvenus. L'important est de garder le cap : il s'agit bien d'un glossaire et pas plus, d'un glossaire de la stéréoscopie, de la vision et de l'imagerie en relief, et pas plus. Le défi reste de taille et permanent.

https://www.image-en-relief.org/stereo/ comprendre/glossaire

### **Jean-Yves Gresser**

<sup>1)</sup> Définition extraite du TLFi, comme les suivantes en italique.

2) Ce qui s'appelle une fiche terminologique dans le jargon des linguistes.

3) Des listes détaillées peuvent être communiquées à ceux qui sont intéressés.

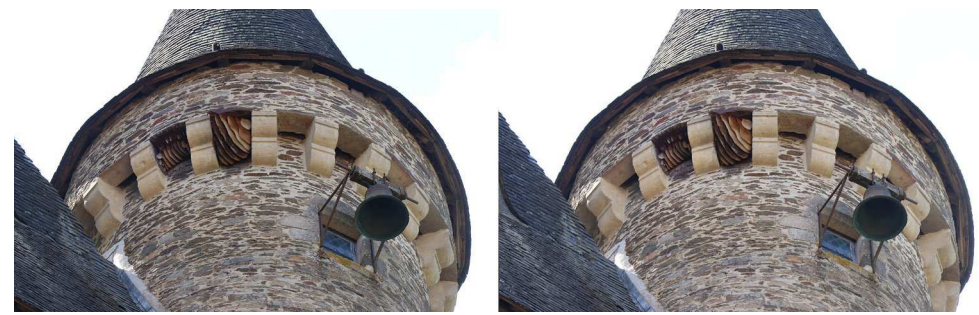

Nids d'abeilles - Jumilhac-le-Grand - Photo : François Lagarde

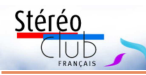

### **Exercices stéréoscopiques en confinement**

Christian Auger nous envoie des photos d'iris variés et nous explique sa méthode de prise de vue et de montage.

N otre confinement s'est porté sur les mêmes sujets que la dernière Lettre. Ces photos ont été faites à partir d'un seul de mes deux APN Canon IXUS860IS, réglé en mode manuel, optique "gros plan", prise de vue "série" avec un décalage à la main d'environ 1/30 de la distance à l'objet entre deux vues successives (appareil toujours dans la même direction durant toute la rafale), toujours prises de gauche vers la droite. Toute une même rafale porte le même titre et le même numéro suivi de la lettre « A » pour la photo la plus à gauche, et dans l'ordre alphabétique pour les suivantes.

Dans le choix de mes images j'évite la photo « A » qui est la mise en route du déplacement. Je cherche le meilleur compromis pour ce type de sujet très sensible au vent (même faible) : les pétales des iris doivent rester figés entre deux prises de vue consécutives. Donc beaucoup de perte dans les prises de vue.

En général, je m'interdis de modifier la profondeur proposée par le mode "auto" de SPM. Lorsque l'arrière-plan est à environ 6 mètres ou davantage, même flou, j'évite de diminuer un jaillissement éventuel car il entraine systématiquement une augmentation de l'écart des points homologues infinis, inconfortable à l'observation. Je ne m'autorise une modification de la profondeur de l'image que lorsque l'arrière-plan du sujet est physiquement proche à la prise de vue et le premier plan de la vue stéréo respectant le 1/30, sans risque de jaillissement. Dans ce cas, j'utilise le mode "ajustement facile" avec la grille réglée sur 24. En mode "auto", SPM règle les points infinis sur la largeur d'un carreau de la grille. En diminuant cette distance entre les points infinis, le fond de l'image se rapproche et correspond davantage à la réalité de la prise de vue (exemple : photo de pâquerettes). Alors c'est l'ensemble de la photo qui se rapproche. Faire attention que le premier plan

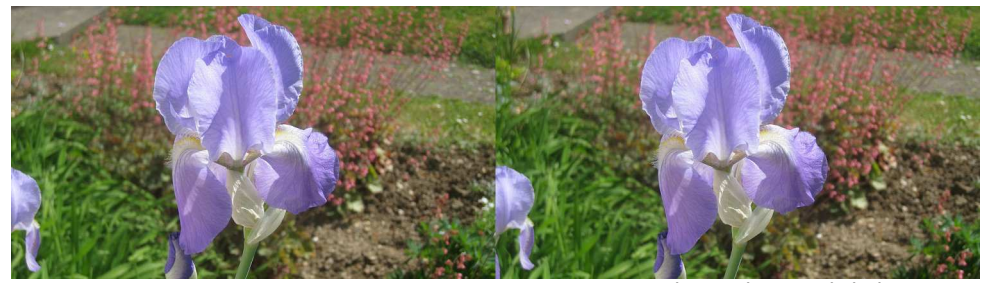

Iris 1 - Photo : Christian Auger

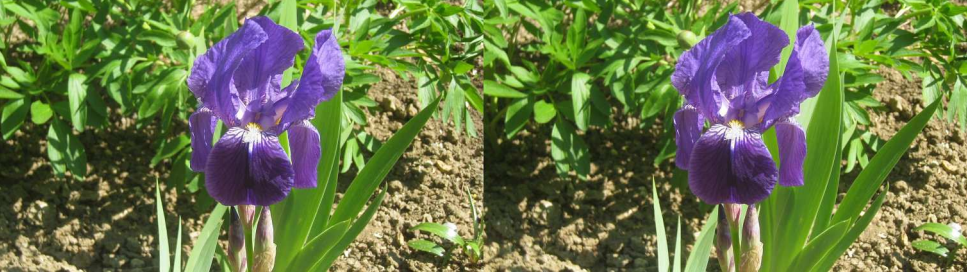

Iris 2 - Photo : Christian Auger

### Lettre mensuelle du Stéréo-Club Français Juin 2020 - n°1032

port de pêche et ses petits restos ou les marchés couverts des villes qui ont toujours un coin de restaurants économiques.

Une variante copieuse que l'on peut trouver au Mexique se nomme « Vuelve a la vida » (reviens à la vie !). C'est un cocktail de crevettes cuites avec du crabe, du poulpe

d'autres produits de la mer. On y ajoute du « catsup » (ketchup), de la sauce piquante et on le sert dans une grande coupe avec des morceaux d'avocat en décoration. Il peut constituer un plat à lui tout seul.

**Pierre Meindre**

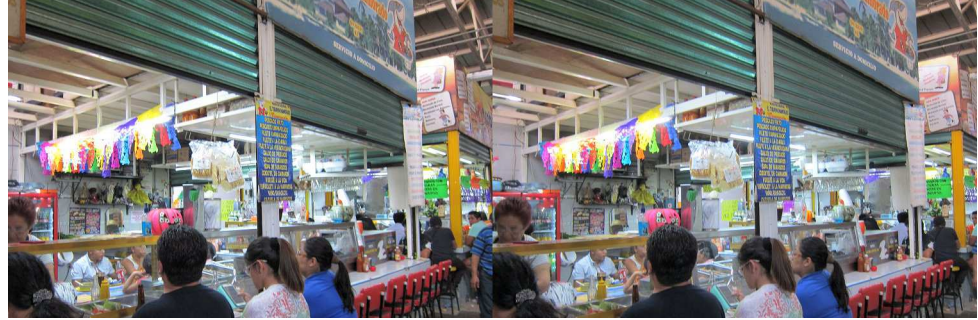

Au marché central Escobedo de Santiago de Querétaro, Mexique, les marisquerías (restaurants de fruits de mer) étaient nombreuses. J'ai choisi celle-ci pour son nom : El Tiburón Enamorado (le requin amoureux !) - Photo : Pierre Meindre

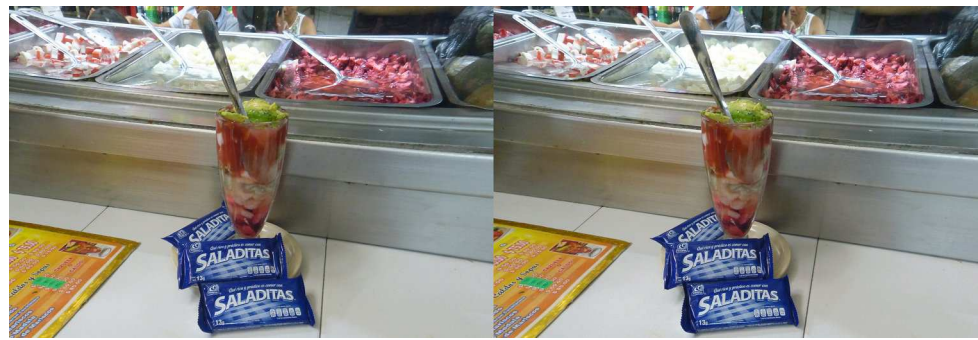

Un « vuelve a la vida » copieux et savoureux accompagné de crackers à Santiago de Querétaro, Mexique, Marisquería El Tiburón Enamorado - Photo : Pierre Meindre

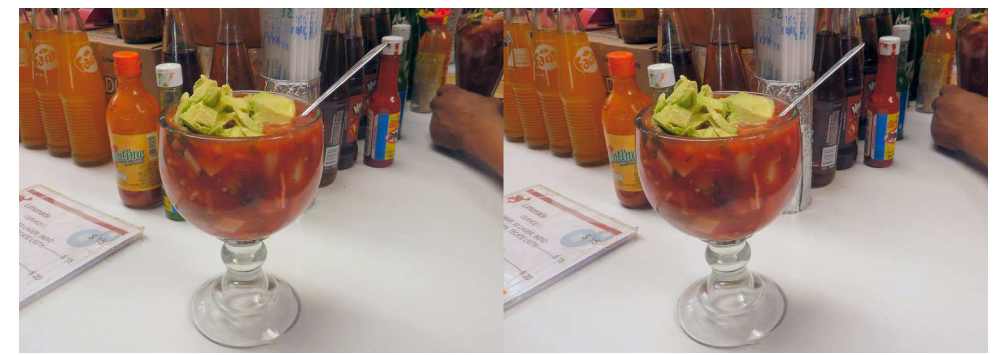

Un « Vuelve a la vida » servi à la Marisquería Pancho's, marché Hidalgo, Guanajuato, Mexique - Photo : Pierre Meindre

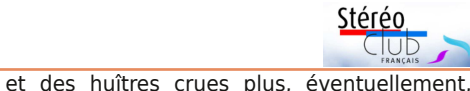

## **Bon appétit ! - Cuisine du Monde en 3D**

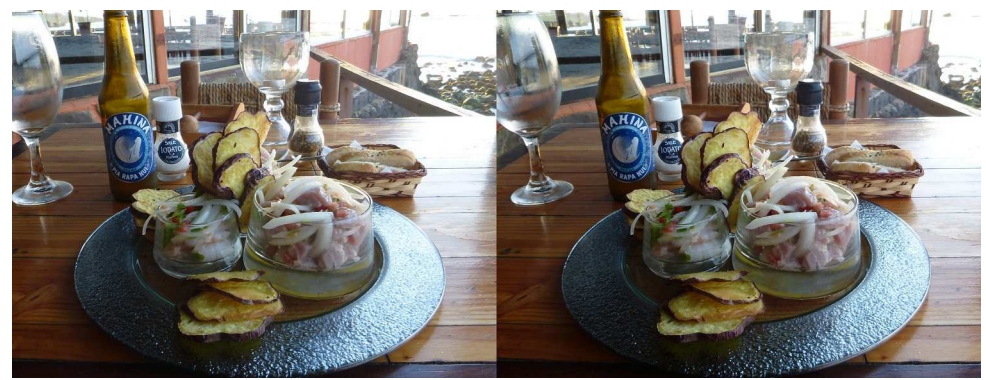

Un ceviche sophistiqué servi au restaurant assez chic "Pea", sur le port de Hanga Roa, Île de Pâques, Chili - Photo : Pierre Meindre

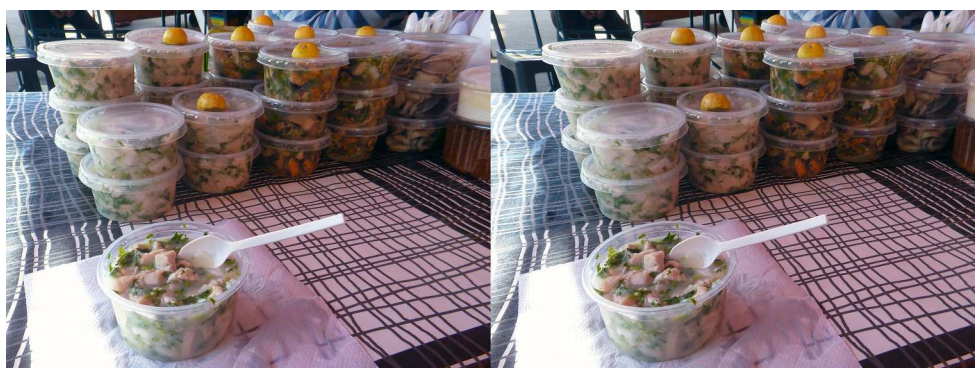

Un ceviche plus "prolétaire" au petit restaurant "Emily" sur le port d'Iquique, une ville du nord du Chili - Photo : Pierre Meindre

Le ceviche est un plat populaire en<br>Amérique Latine à base de poisson ou e **ceviche** est un plat populaire en de fruits de mer crus qui sont en quelque sorte « cuits » dans une marinade acide, généralement à base de citron vert, et servi froid. Le Pérou revendique fièrement et vigoureusement la paternité de ce plat, au point de l'avoir déclaré officiellement Patrimoine Culturel de la Nation. Il fait remonter son origine à la culture Mochica, il y a plus de 2000 ans mais avec un autre agent acide car les citrons n'ont été introduits que bien plus tard par les Espagnols. Son origine est donc très incertaine, on trouve un plat très similaire aux Philippines et la Polynésie a aussi une tradition de poisson cru mariné / cuit dans le citron.

L'étymologie est aussi obscure : le nom « ceviche » pourrait provenir du mot quechua siwichi, du mot arabe sibech (qui a donné en français escabèche), voire du mot japonais sushi !

### https://fr.wikipedia.org/wiki/Ceviche

Toujours est-il que c'est un plat populaire et que les recettes et les variantes sont innombrables. Les ingrédients étant crus à la base, il faut veiller à la fraîcheur des produits et à l'hygiène du restaurant pour s'éviter des problèmes. On évitera donc les vendeurs de rue pour privilégier les établissements ayant un bon débit. Près des côtes, il est souvent au menu des restaurants, proposé comme entrée. Pour une ambiance plus populaire, direction le

### Lettre mensuelle du Stéréo-Club Français Juin 2020 - n°1032

n'entraîne pas de violation de fenêtre. Je réalise ce type d'action en vérifiant toujours l'effet sur un écran TV3D. Ensuite je passe au cadrage de l'image.

Par ailleurs, lors de l'ajustement, SPM recherche les points homologues les plus éloignés et les positionne à la même hauteur. En cas de changement d'azimut entre la photo gauche et la photo droite, l'arrière-plan positionne correctement les points homologues les plus éloignés en hauteur et par conséquent les premiers plans se trouvent être décalés en hauteur. Cas du premier iris bleu clair qui pourrait

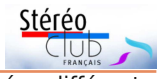

correspondre à une plongée différente entre les deux photos (les deux décalages d'une vue avant ou une vue après ne présentent pas cette anomalie). En cas de faible décalage, on reprend alors le montage : le décalage de l'arrière-plan légèrement flou est alors moins perceptible.

Toutes mes images sont cadrées 16/9 pour remplir la totalité de l'écran TV3D. Rien n'empêche d'en modifier le cadrage pour un autre - cadrage carré par exemple pour un usage au mieux pour le Club.

**Christian Auger**

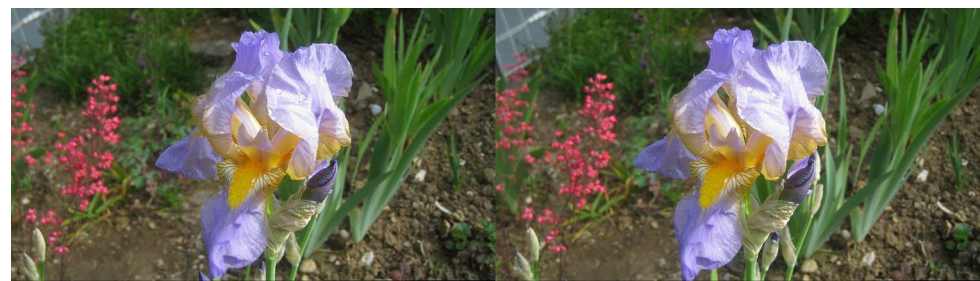

Iris 3 - Photo : Christian Auger

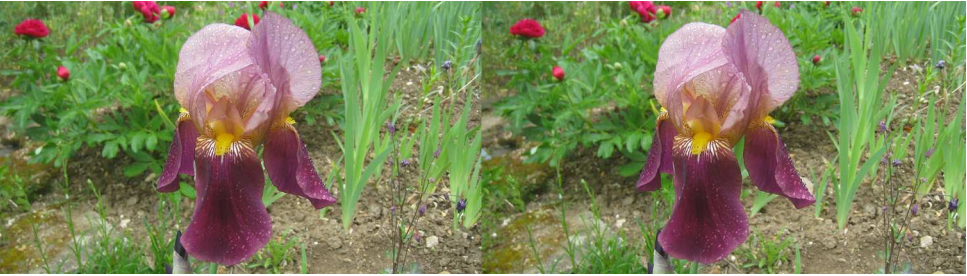

Iris 4 - Photo : Christian Auger

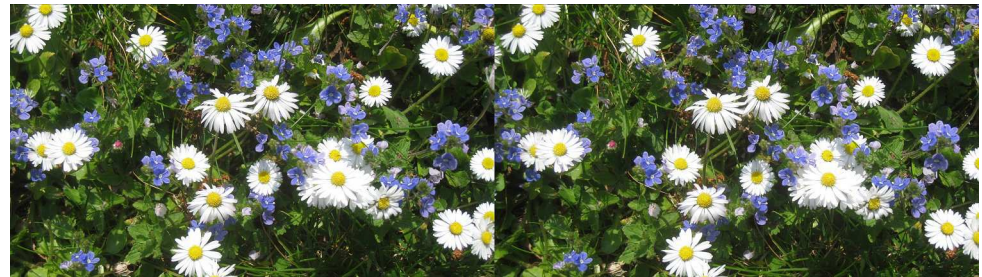

Pâquerettes (Bellis perennis) - Photo : Christian Auger

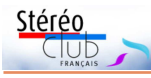

nier et votre serviteur.

Lettre mensuelle du Stéréo-Club Français n°1032 - Juin 2020

### **ISU Code25 : les photos du SCF**

*V* oici les images transmises et accep-<br>tées par l'ISU pour la participation du tées par l'ISU pour la participation du Stéréo-Club Français au Code25.

La sélection a été faite par Régis Four-

Le diaporama fait par Stephen O'Neil de l'ensemble du Code25 devrait être disponible fin mai.

**Thierry Mercier**

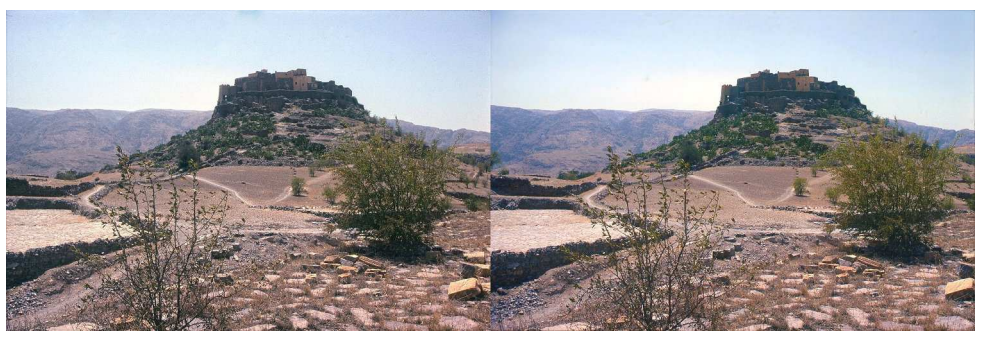

Village fortifié de Tioulit, Maroc - Photo : Alain Talma

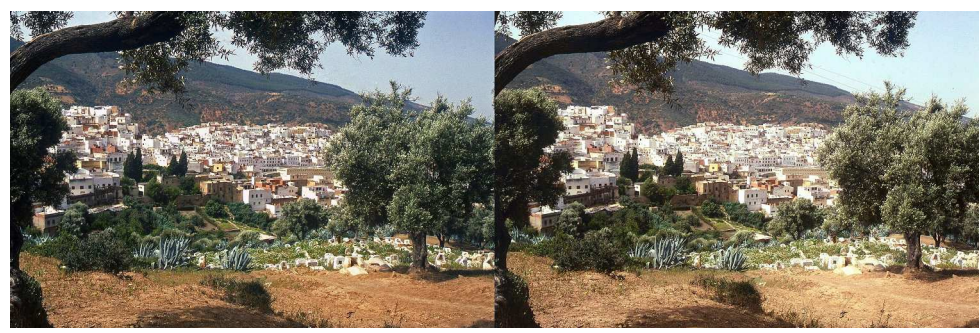

Ville sainte de Moulay Driss Zerhoun, Maroc - Photo : Alain Talma

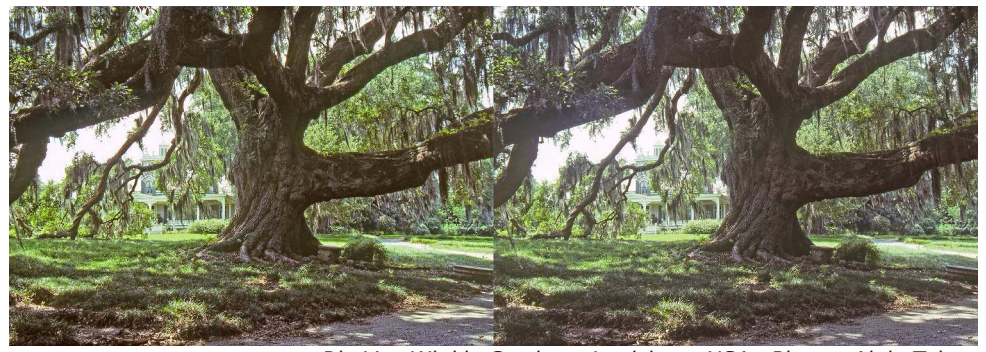

Rip Van Winkle Gardens, Louisiane, USA - Photo : Alain Talma

#### Lettre mensuelle du Stéréo-Club Français Juin 2020 - n°1032

J e remercie Laurent pour ses explications<br>J sur l'impression de photos anaglyphes. e remercie Laurent pour ses explications Je ne suis pas photographe de base mais je m'intéresse depuis tout jeune à la stéréo, et je ne suis pas ingénieur en informa-

tique comme Laurent mais en électronique, maintenant en retraite.

Pour ma part j'avais acheté le livre de Laurent, ce qui m'a donné l'idée d'en faire un sur Saumur : **Saumur en 3D**. J'ai bien

analysé ses photos qui sont excellentes au niveau de la couleur, du contraste et de la non présence de fantômes.

Évidemment le gros problème est la transformation RVB sans fantômes en CMJN et compatible profil colorimétrique de l'imprimeur et donc ISO coated V2 de l'imprimeur Escourbiac. Les fantômes apparaissent et donc le gros travail que j'ai réalisé c'est de supprimer ces fantômes le plus possible en regardant sur Photoshop avec le profil de l'imprimeur.

J'avais aussi demandé une page de test à l'imprimeur pour vérifier que mon écran correspondait bien à ce qui allait être imprimé.

Déjà je prenais les photos avec un ciel sans nuage et bleu le plus possible, sinon sur certaines photos je supprimais les nuages, il reste des photos avec des nuages dans le livre, et si ciel trop blanc je changeais la couleur par un ciel bleu rougeâtre type RVB (214, 198, 224).

Pour les photos trop contrastées j'utilisais le réglage ton clair/ton foncé ce qui diminuait aussi les fantômes.

J'utilisais aussi dans la fenêtre réglage la possibilité de modifier la couleur cyan. Il faut faire dans Photoshop : Fenêtre, réglage et ensuite correction sélective.

J'ai également modifié les couleurs,

SAUMUR en 3D

avec Photoshop, de certains éléments de la photo et ceci sur chaque photo G et D. Si par exemple couleur foncée sur fond clair en arrière-plan ou bien teinte blanche devenait grisâtre ou éclairage trop clair.

Maintenant je reconnais car connaissant bien mon livre que ce n'est pas parfait.

Si prochain livre, je regarderai avec la solution de Laurent. Autre point les lunettes, je les ai achetées chez Lunetshop.

J'ai aussi trouvé ce lien qui m'a beaucoup aidé :

### http://www.david-romeuf.fr/3D/Anaglyphes/ RetourExperienceImpressionAnaglyphe/ RetourExperienceImpressionDes Anaglyphes.html

Je me suis lancé aussi dans le modelage et les anaglyphes m'aident beaucoup car par exemple j'ai réalisé les bustes de mes filles et autres sculptures avec plusieurs photos anaglyphes en différentes positions, que j'imprime, et c'est comme si j'avais le modèle devant moi. Mais modeler avec les lunettes anaglyphes sur les yeux ce n'est pas trop évident, aussi je mémorise avec les lunettes, je modèle sans les lunettes et ensuite je revérifie, et ainsi de suite jusqu'à la fin. L'anaglyphe mène à tout !

**Pierre Saint-Ellier**

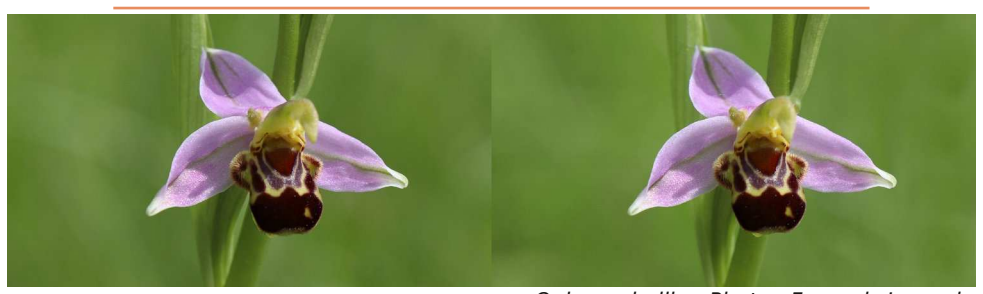

Ophrys abeille - Photo : François Lagarde

Stérén

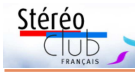

bleu, ou des nuages foncés.

#### **2. Dans Adobe Photoshop**

La version que j'avais utilisée est la version CS6 anglaise. Attention Photoshop Elements, version économique de Photoshop, ne permet pas la conversion en CMJN, nécessaire ici.

À faire à l'identique pour les images G et D évidemment, par exemple en enregistrant une macro dans Photoshop pour G, que l'on rejouera sur D.

• redresser les perspectives si besoin.

• éliminer les défauts tels que des poussières sur le capteur.

• convertir en sRVB si besoin (par exemple je l'ai fait pour mes photos prises au Fuji X-T1 en mode Adobe RVB). Il faut travailler ici en sRVB, le profil courant en photographie amateur ; en effet SPM (StereoPhoto Maker), utilisé ensuite, ne gère pas la couleur donc il ne sait pas qu'une photo est au profil Adobe RVB par d'anaglyphe.

• accentuer si besoin (augmenter la netteté) car si on accentue l'anaglyphe ça crée des fantômes.

• augmenter la vibrance (sorte de saturation), pour compenser la perte de couleurs due aux lunettes anaglyphes.

• utiliser Shadow / Highlights (Ombres / Lumières) pour éclaircir les ombres et *tive colorimetric* est-le-mieux). foncer les lumières.

• créer l'anaglyphe avec SPM (comme conserver la version sRVB. indiqué plus bas) pour le vérifier en l'affichant dans Photoshop avec prévisualisation CMJN

• si besoin sélectionner les zones à problèmes, en général là où des parties très foncées et très claires sont voisines, et les corriger avec Exposure (Exposition) pour éclaircir le foncé et assombrir le clair.

• si rivalité de couleurs, essayer de modifier la couleur en question, par exemple modifier la teinte d'un violet.

• sauver les images G et D en TIF.

#### **3. Ouvrir ces images G et D avec SPM**

• créer un anaglyphe ; en général Anaglyphe optimisé convient mieux, avec des coefficients que j'ai trouvés sur internet après

### Lettre mensuelle du Stéréo-Club Français n°1032 - Juin 2020

de longues recherches. Dubois ne va pas.

• si besoin, utiliser la brosse clone pour les éléments qui ont bougé (cas des photos prises en deux temps) ou qui sont gênants pour la fenêtre.

• si les zones avec fantômes se trouvent sur l'infini par exemple, et qu'on n'arrive pas à les réduire, il est possible de placer la fenêtre stéréo à l'infini afin de faire coïncider ces zones. Il faut donc créer une fenêtre flottante avec SPM pour éviter la violation de fenêtre. Je n'ai pas utilisé ce procédé pour Toulouse en 3D.

• recadrer en 3:2 ou autre format souhaité, et ré-échantillonner pour diminuer le nombre de pixels si besoin.

• sauver l'anaglyphe en TIF.

### **4. Ouvrir l'anaglyphe avec Photoshop**

• lui assigner le profil sRVB, car SPM le perd.

exemple, ce qui fausserait sa génération CMJN ; le demander à votre imprimeur, pour • faire Preview Colors avec le bon profil moi c'était ISO Coated V2 ECI, afin de voir l'effet d'une retouche éventuelle qui doit se faire en sRVB et surtout pas en CMJN : dans certains cas, vibrance +25 et/ou saturation +10 diminuent les fantômes.

> • s'il y a encore des fantômes, revenir à l'étape 2.

• convertir en CMJN (en général Rela-

• sauver avec un nom différent pour

Si malgré tout ça la photo ne rend pas bien (fantômes, rivalité de couleurs, etc.), il vaut généralement mieux en utiliser une autre.

Voici deux articles que j'ai lus, sans y trouver ce que je cherchais :

• Anaglyph Stereo Without Ghosting, H. Sanftmann and D. Weiskopf, VISUS, Universität Stuttgart, Germany, Eurographics Symposium on Rendering 2011.

• Characterizing and reducing crosstalk in printed anaglyph stereoscopic 3D images, Andrew J. Woods, Chris R. Harris, Dean B. Leggo, Tegan M. Rourke, Optical Engineering 52(4), 043203 (April 2013) http://opticalengineering.spiedigitallibrary.org/ **Laurent Doldi**

Lettre mensuelle du Stéréo-Club Français Juin 2020 - n°1032

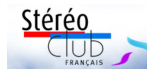

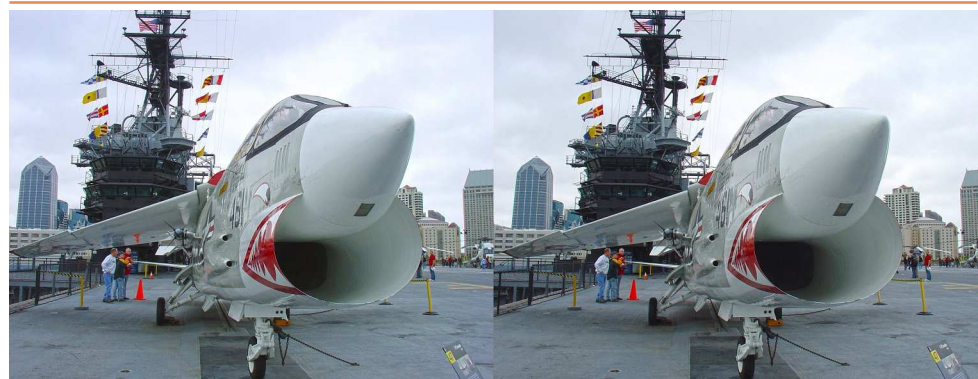

Pont d'envol du porte-avions Midway, San Diego, USA - Photo : Christian Garnier

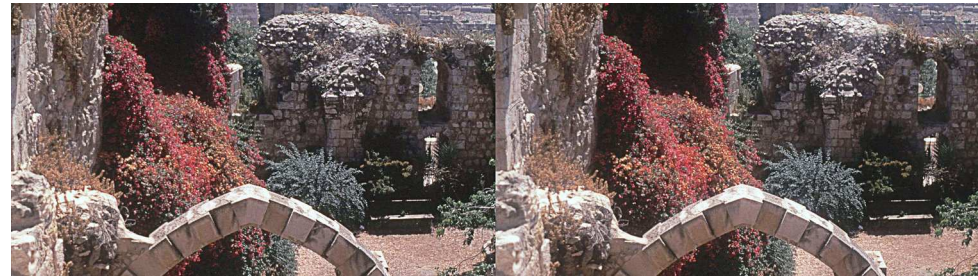

Ruines dans Jérusalem - Photo : Olivier Cahen

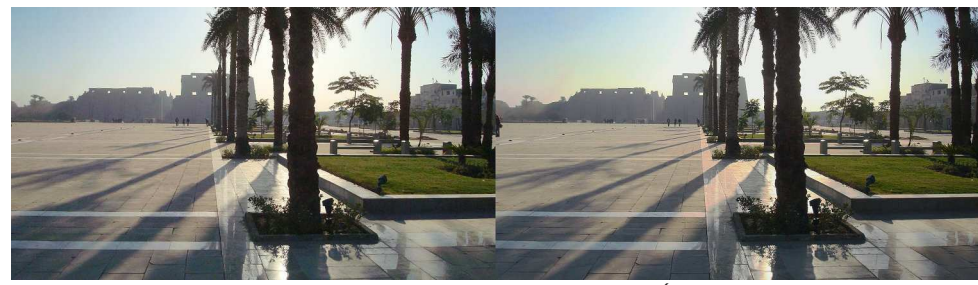

En direction du temple de Karnak, Égypte - Photo : Olivier Cahen

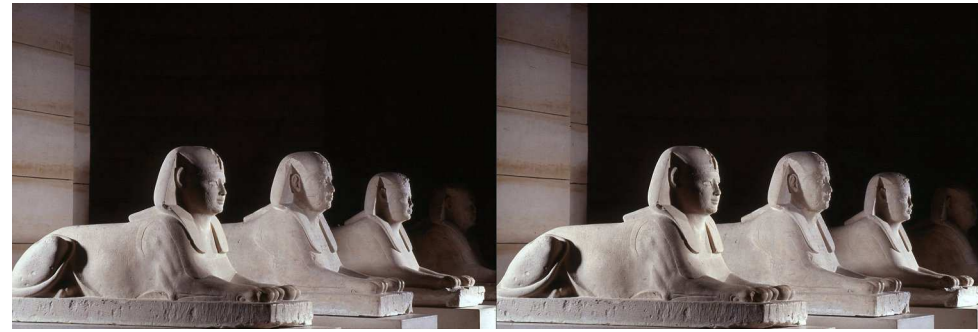

Sphinx au musée du Louvre, Paris - Photo : René Le Menn

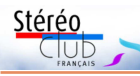

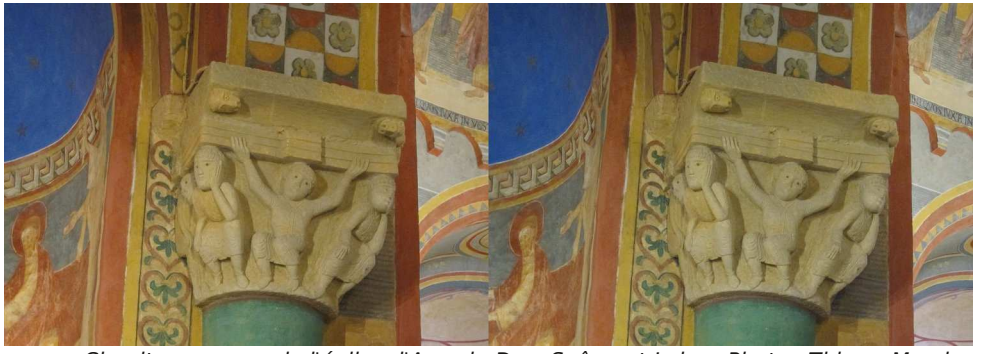

Chapiteau roman de l'église d'Anzy-le-Duc, Saône-et-Loire - Photo : Thierry Mercier

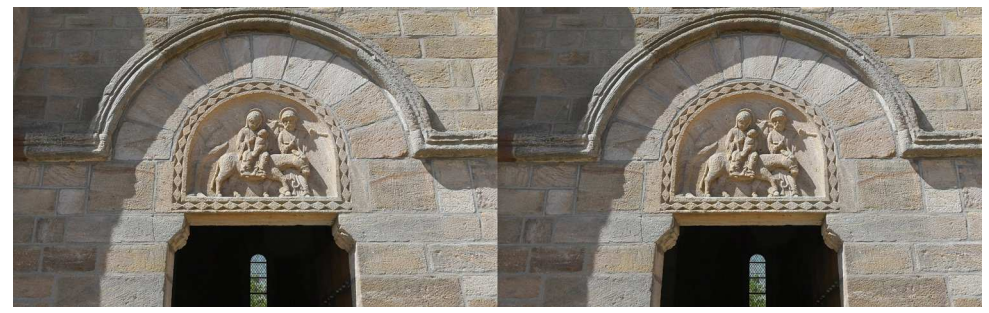

Tympan du portail sud de l'église de Bois-Sainte-Marie, Saône-et-Loire - Photo : Thierry Mercier

### **L'impression offset des anaglyphes**

La technique des anaglyphes est la méthode la plus simple pour présenter des images en relief. Elle est malheureusement souvent entachée de deux inconvénients : disparité de couleurs, gênantes surtout dans la couleur rouge, et disparité de luminosité, dues principalement au filtre rouge. Les anaglyphes de Laurent Doldi sont les meilleurs que je connaisse depuis ceux aux couleurs criardes des années 1950.

Laurent nous révèle dans cet article les

V oici la méthode que j'ai mise au point<br>pour éditer mon ouvrage "Toulouse pour éditer mon ouvrage "**Toulouse en 3D**", afin de minimiser les deux défauts principaux des anaglyphes : la rivalité entre couleurs – où un élément n'a pas la même couleur sur les images gauche (G) et droite (D) – et les images fantômes : sur les zones loin de la fenêtre stéréo, l'œil gauche voit aussi ce qui ne devrait être vu que par l'œil droit ou vice versa.

techniques qu'il a utilisées pour atténuer et pratiquement faire disparaître les fantômes et disparités dans son ouvrage **Toulouse en 3D** (voir aussi Lettres n°975 p.22 et n°978 p.13).

Pierre Saint-Ellier a édité, avec la même qualité, l'ouvrage **Saumur en 3D** (voir aussi Lettre n°1011 p.19).

Ces deux ouvrages, offerts au Club par les auteurs, sont consultables dans la bibliothèque du Club.

#### **Patrick Demaret**

J'ai donc commencé par acheter la plupart des livres en anaglyphes disponibles dans le monde, afin de les étudier et trouver comment obtenir un bon rendu en impression offset, ainsi que certaines revues au relief fort intéressant comme Playboy été 1996 ou Sports Illustrated Swimsuit 2007.

J'ai aussi consulté des sites web sur le sujet, tels que ceux de David Romeuf et du regretté Pierre Gidon, et posé des

### Lettre mensuelle du Stéréo-Club Français Juin 2020 - n°1032

questions par mail à certains stéréoscopistes ayant publié des anaglyphes imprimés : Ron Labbe, Benny Rebel, Barry

Rothstein, etc. Ces personnes n'ayant

pas fait elles-mêmes la photogravure de leurs livres (qui consiste entre autres pour chaque image à convertir les trois couleurs Rouge, Vert, Bleu utilisées par les appareils photos et les moniteurs, vers les quatre couleurs Cyan, Magenta, Jaune,

Noir pour l'impression offset), elles n'ont pas pu me fournir de réponses : quel type d'anaglyphe utiliser : Dubois, etc., quel mode utiliser pour convertir en quadrichromie : perceptuel, etc.

Je m'étais auparavant bien documenté sur la gestion de la couleur, en lisant notamment l'épais ouvrage "La chaîne graphique" (Eyrolles), et j'avais fait moi-même la photogravure de mes précédents livres de photographies (Sentiers de l'Himalaya et Voyage au cœur des Pyrénées).

Les personnes qui ne connaissent pas bien la gestion de la couleur (profils ICC, etc.) auront du mal à avoir un bon résultat en offset, sauf coup de chance ; ainsi pas mal de livres que j'ai achetés sont bourrés de fantômes.

Il faut utiliser un bon moniteur (j'utilise actuellement un Eizo CX271), calibré avec une sonde, et si possible, afin d'imprimer des épreuves à partir des fichiers CMJN (depuis Photoshop), une imprimante photo elle aussi calibrée (pour ce livre j'ai utilisé une Epson R2000, calibrée à distance par www.cmp.fr).

Mon imprimeur (Escourbiac à Graulhet, 81) a été assez aimable pour me faire profiter d'un "trou" dans un document pour m'y imprimer une page A4 de test, sur laquelle j'avais mis quelques images anaglyphes afin de vérifier si leur rendu était similaire à celui de mon écran calibré, en mode prévisualisation CMJN dans Photoshop CS6 (c'est ma version), et aussi similaire aux épreuves papier de mon imprimante Epson R2000 calibrée. Ce qui a été le cas.

L'impression est de l'offset classique, mais j'ai assisté à l'impression afin de vérifier avec des lunettes rouge cyan que tout allait bien (pas de fantô-

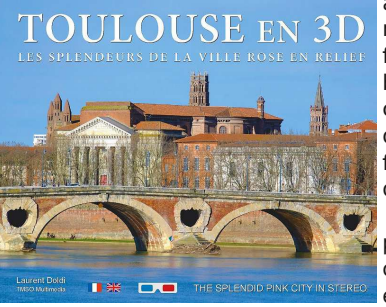

mes, etc.). J'ai trouvé parfois des fins liserés blancs, que j'ai signalé au conducteur de la presse qui les a supprimés en fignolant l'alignement des quatre plaques CMJN.

Stéréo

Les lunettes, fournies par Trivision 3D Relief, sont cyan clair (et non pas bleu) et rouge assez clair ; j'ai

conçu le livre et fait la chasse aux fantômes avec elles sur mon nez. En effet si les lunettes utilisées pour la conception sont différentes de celles fournies avec le livre, c'est l'échec assuré. Et par chance les couleurs des lunettes livrées se sont révélées identiques à l'échantillon que je leur avais demandé.

Diverses lunettes que j'ai achetées pour essai sont en général trop foncées, et leur verre cyan est bleu. À noter que les lunettes relativement chères en plastique que j'ai achetées, plus pratiques et recommandées par des experts (Proview, etc.) sont généralement mauvaises (fantômes).

Choix des photos au niveau quantité de relief : si la photo imprimée fait par exemple 27 cm de largeur, il ne faut pas que les infinis soient trop écartés, mais la limite ici n'est pas 60 mm (pour éviter la divergence oculaire sur un grand écran) mais beaucoup moins car on regarde de près. Donc un autre angle intervient ici : 0,97° maxi pour chaque œil (chiffre donné par le regretté Serge Gauthier), donc pour 27 cm de largeur d'image, vue depuis environ 35 cm, il faut maximum 8 mm de décalage entre cyan et rouge (pour l'arrière-plan) si je me souviens bien ; sinon le relief trop fort fait mal aux yeux, bien qu'ils soient loin de diverger.

Voici maintenant le détail de la méthode pour créer des anaglyphes :

### **1. Choisir des photos "faciles"**

Éviter les images contrastées, notamment si le temps est gris, avec un ciel presque blanc (s'il apparaît dans l'image bien sûr) ; choisir des photos avec un ciel